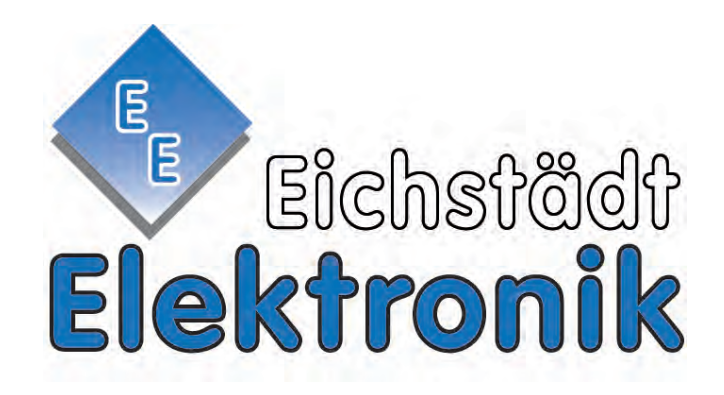

## **Handbuch für TEXA Opabox Autopower**

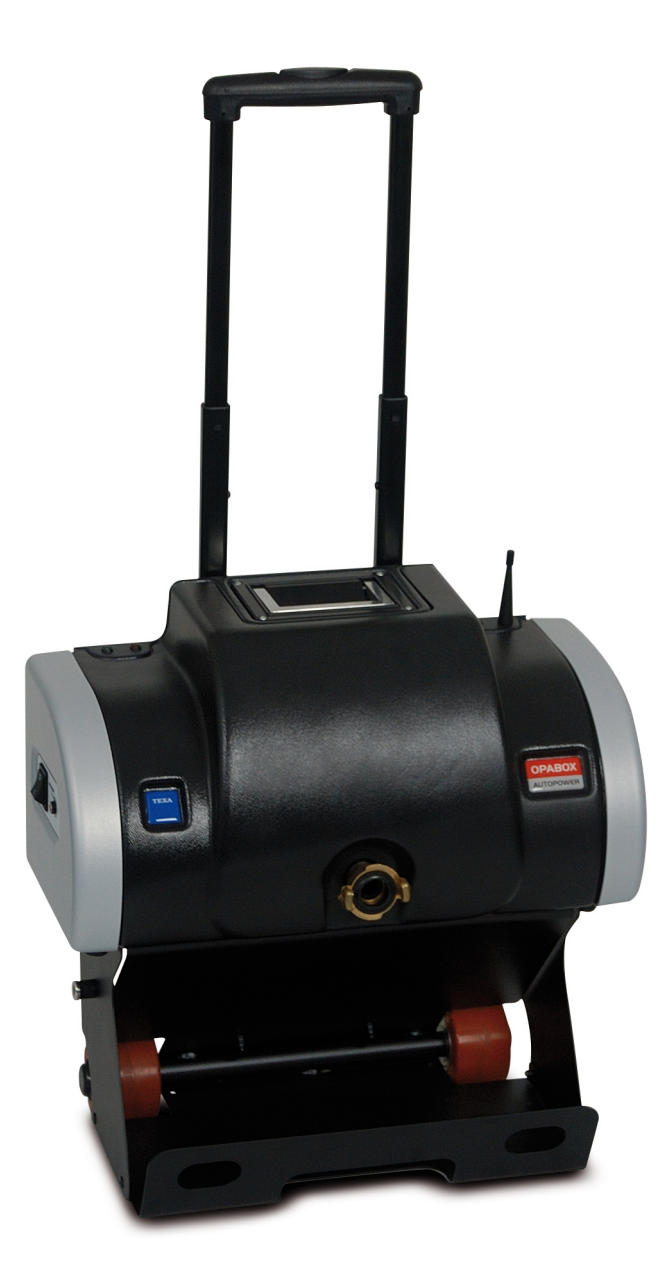

## **Reparatur & Service 033638-63397**

Händler-Anschrift: **Eichstädt Elektronik** Dipl. Ing. D. Eichstädt Am Kanal 16 D-15562 Rüdersdorf

### **INHALT**

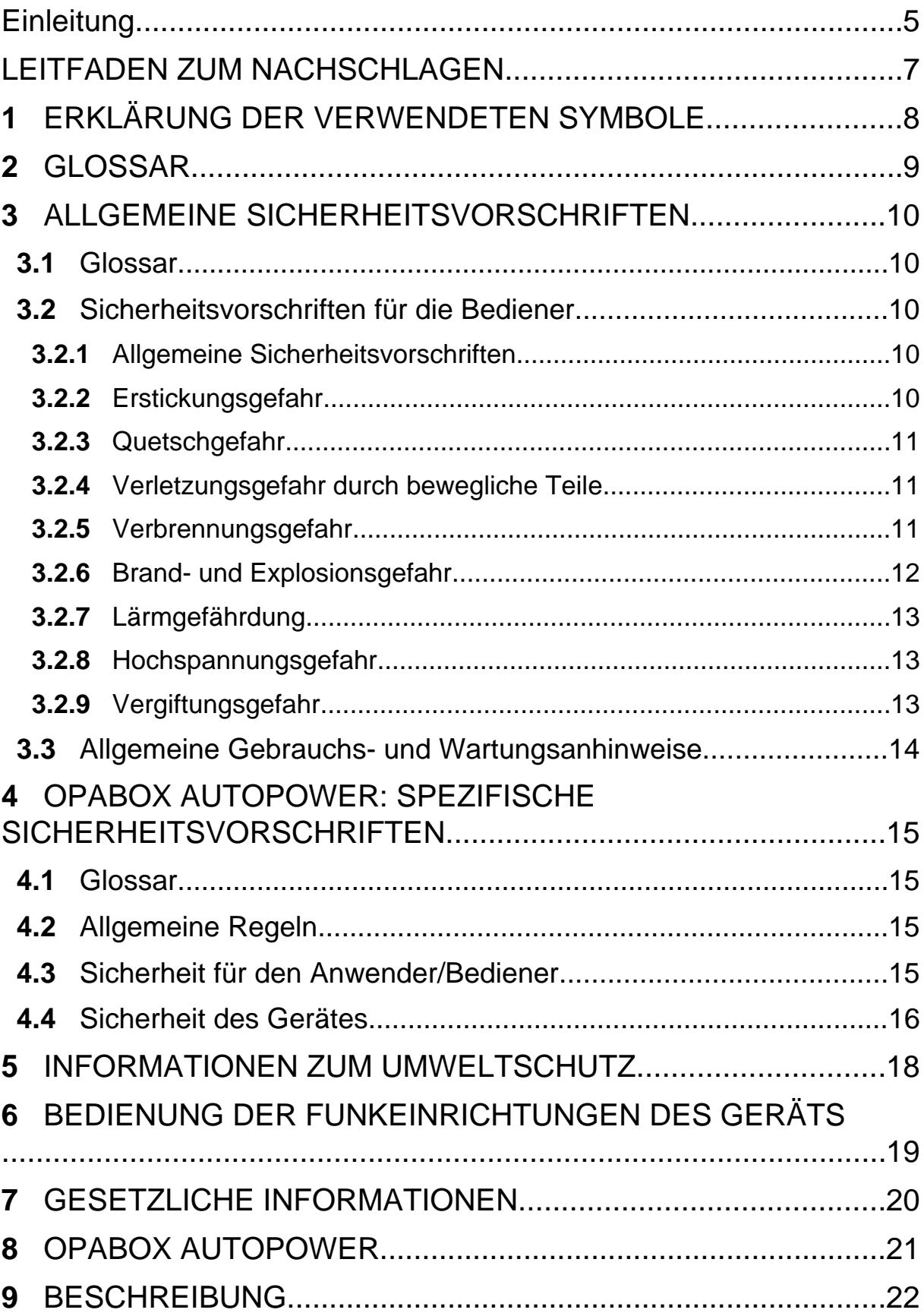

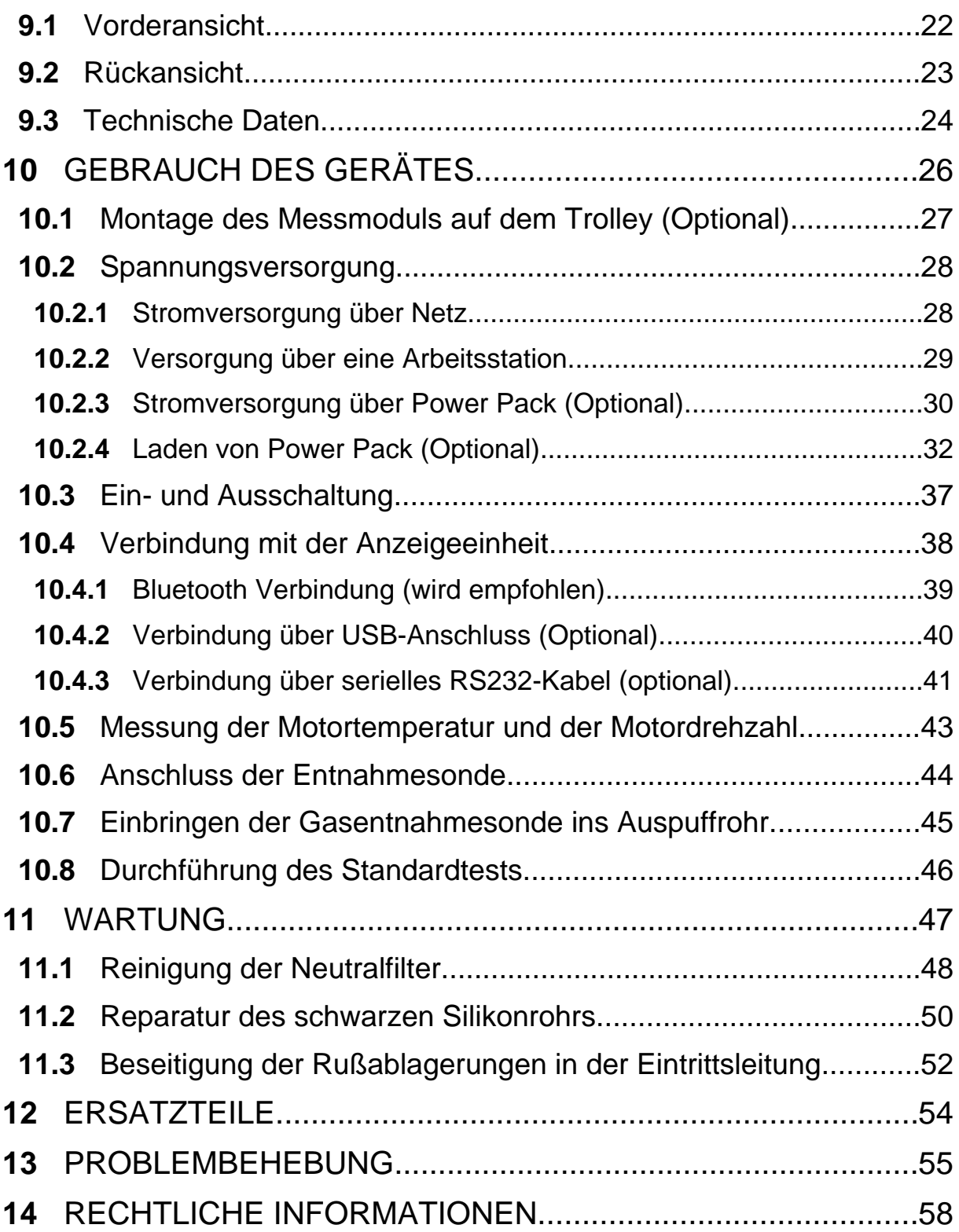

### <span id="page-4-0"></span>BEDIENUNGSANLEITUNG OPABOX AUTOPOWER

### **Einleitung**

Lieber Kunde,

wir danken Ihnen, dass Sie sich für Ihre Werkstatt für eines unserer TEXA Geräte entschieden haben.

Wir sind sicher, dass es Sie zufrieden stellen und Ihnen eine große Hilfe bei der Arbeit sein wird.

Bitte lesen Sie die in dieser Bedienungsanleitung enthaltenen Anweisungen aufmerksam durch. Die Bedienungsanleitung zum künftigen Nachschlagen sorgfältig aufbewahren und griffbereit halten.

Das Lesen und Verstehen der folgenden Bedienungsanleitung wird dazu beitragen, eventuelle durch einen unsachgemäßen Gebrauch des Gerätes verursachte Schäden an Sachen und Personen zu vermeiden.

TEXA S.p.A. behält sich das Recht vor, jederzeit und ohne Vorankündigung alle zur Verbesserung der Bedienungsanleitung als erforderlich angesehenen Änderungen vorzunehmen, sei es aufgrund technischer als auch kommerzieller Anforderungen.

Dieses Produkt ist ausschließlich für den Gebrauch seitens im Automotive Bereich tätigen Fachtechnikern vorgesehen. Aus diesem Grund kann das Lesen und Verstehen dieses Handbuchs natürlich nicht die Fachkenntnisse erfahrener Reparaturtechniker ersetzen.

Einziger Zweck dieser Bedienungsanleitung ist daher die Erläuterung der Funktionsweise des verkauften Produkts. Sie ersetzt auf keinen Fall eine entsprechend abgeschlossene Ausbildung bzw. Schulung der Techniker, die auf eigene Verantwortung die Eingriffe vornehmen und im Falle von auf fahrlässiges, unvorsichtiges oder inkompetentes Verhalten zurückzuführende Schäden an Sachen oder Personen alleinig dafür haften, unbeschadet der Tatsache, dass die Eingriffe unter Verwendung eines Produkts von TEXA S.p.A. und unter Berücksichtigung der in dieser Bedienungsanleitung enthaltenen Anweisungen durchgeführt worden sind.

Eventuelle für die Beschreibung von neuen Programmversionen und den damit einhergehenden neuen Funktionen dienliche Ergänzungen zu dieser Bedienungsanleitungen können Ihnen auch über unseren technischen Service in Form von technischen Mitteilungen TEXA S.p.A. zugesendet werden.

Diese Bedienungsanleitung ist wesentlicher Bestandteil des Produkts und muss bei Weiterverkauf des Produkts dem neuen Eigentümer seitens des vorherigen Eigentümers ausgehändigt werden.

Die Vervielfältigung dieser Bedienungsanleitung, auch teilweise, ist ohne die schriftliche Genehmigung seitens des Herstellers untersagt.

**© Copyright- und Datenbankrechte 2010.** Der Inhalt dieser Veröffentlichung ist durch die Copyright- und Datenbankrechte geschützt. Alle Rechte sind gemäß den gesetzlichen Bestimmungen und internationalen Vereinbarungen vorbehalten.

### <span id="page-6-0"></span>**LEITFADEN ZUM NACHSCHLAGEN**

In diesem Dokument beziehen sich die Begriffe "**Instrument**" und "**Gerät**" auf das von Ihnen erworbene Produkt, auf das sich diese Anleitung bezieht.

Alle weiteren spezifischen Begriffe werden im Text erklärt.

Diese Bedienungsanleitung ist in folgende Kapitel unterteilt:

- *1.* **Erklärung der Symbole:** *Beschreibung der in der Anleitung verwendeten Symbole.*
- *2.* **Glossar:** *Liefert die Definition der in dieser Anleitung verwendeten technischen Begriffe.*
- *3.* **Allgemeine Sicherheitsrichtlinien:** *Wichtige Informationen für die Sicherheit von Bediener und Arbeitsumgebung.*
- *4.* **Spezifische Sicherheitshinweise:** *Wichtige Informationen für die Sicherheit des Bedieners in Bezug auf die Verwendung des Produkts.*
- *5.* **Informationen zum Umweltschutz:***Hinweise in Bezug auf die Entsorgung des gekauften Gerätes.*
- *6.* **Betrieb der Funkvorrichtungen:** *Informationen zur kabellosen Funkverbindung des Gerätes.*
- *7.* **Gesetzliche Informationen:** *Enthält die Konformitätserklärung des Gerätes.*
- *8.* **Beschreibung:** *Beschreibt das Gerät, dessen technischen Eigenschaften sowie die Ausrüstung.*
- *9.* **Gebrauch:** *Erklärt alle Funktionen und Anwendungsarten des Gerätes.*
- *10.* **Wartung:** *Liefert Hinweise zur Wartung des Gerätes.*
- *11.* **Problembehebung:** *Hinweise zur eigenständigen Fehlersuche und Fehlerbehebung sowie zum technischen Kundendienst.*
- *12.* **Gesetzliche Hinweise:** *Hinweise zur Garantie des erworbenen Gerätes.*

### <span id="page-7-0"></span>**1 ERKLÄRUNG DER VERWENDETEN SYMBOLE**

Die in diesem Handbuch verwendeten Symbole werden in diesem Kapitel beschrieben.

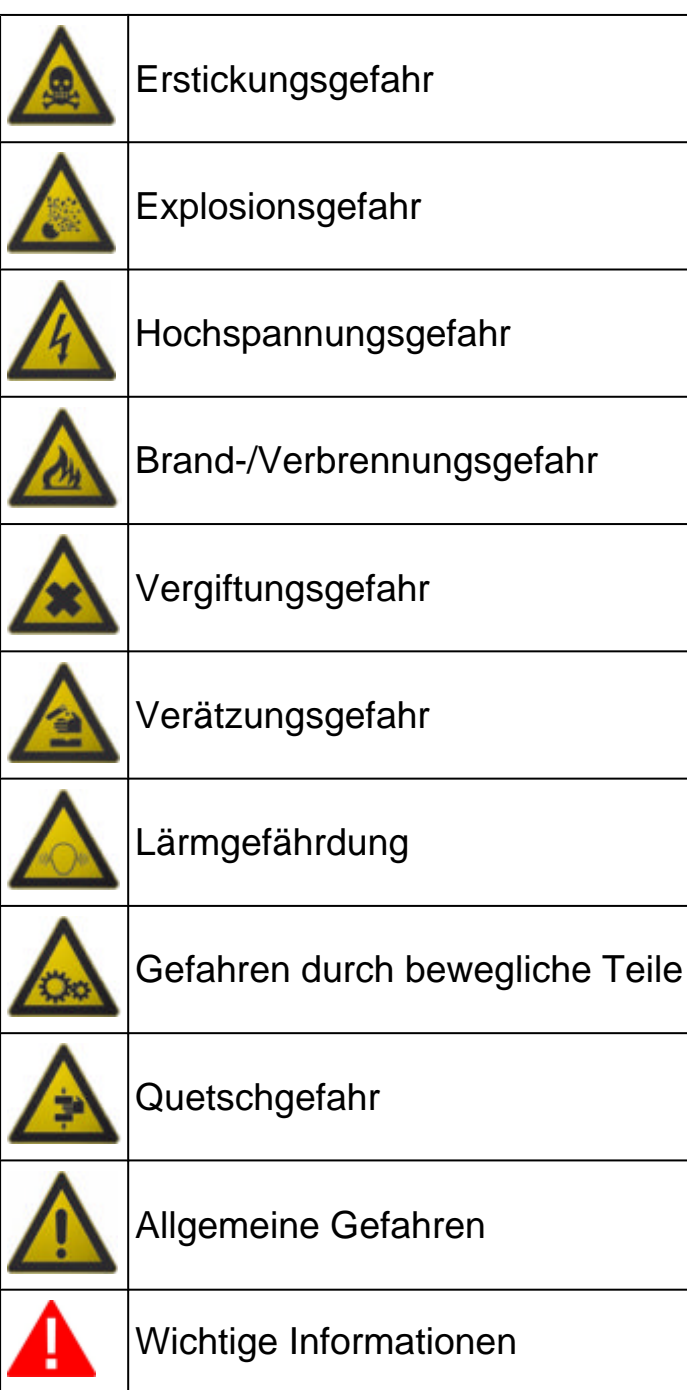

### <span id="page-8-0"></span>**2 GLOSSAR**

In diesem Kapitel werden die in dieser Anleitung verwendeten technischen Begriffe definiert bzw. erklärt:

- *•* **Anzeigeeinheit:** *Gerät, das mit einem Bildschirm ausgestattet ist (PC, mobiles Gerät usw.), auf dem die spezielle Software installiert ist, die die Kommunikation mit dem Gerät, dessen Konfiguration sowie die Anzeige der von dem Instrument verarbeiteten Daten ermöglicht.*
- *•* **Entnahmesonde:** *Eine Sonde, die mit einem Griff ausgestattet ist, und mit der die Abgase der Messkammer zugeführt werden.*
- *•* **Entnahmeleitung:** *Schlauch, der von der Entnahmesonde zum Messgerät führt.*
- *•* **Serviceschlauch:** *Ein Schlauch, der analysiertes Abgas und Kondensat aus der Messkammer ableitet.*
- *•* **Externer Drehzahlmesser:** *Bluetooth-Gerät, das für die Drehzahlmessung und die Motortemperaturmessungen, falls erforderlich, entwickelt wurde.*

### <span id="page-9-0"></span>**3 ALLGEMEINE SICHERHEITSVORSCHRIFTEN**

### *3.1 Glossar*

- *•* **Bediener:** *Qualifizierte Person, beauftragt mit der Verwendung des Gerätes.*
- *•* **Ausrüstung/Gerät/Instrument:** *Das gekaufte Erzeugnis.*
- *•* **Arbeitsumgebung:** *Der Platz, an dem der Bediener seine Arbeit durchführen muss.*

### *3.2 Sicherheitsvorschriften für die Bediener*

- *3.2.1 Allgemeine Sicherheitsvorschriften*
- *• Der Bediener muss das Gerät mit klarem Kopf und nüchtern verwenden. Die Einnahme von Drogen oder Alkohol vor oder während der Arbeit mit dem Gerät ist strikt verboten.*
- *• Der Bediener darf während des Gerätebetriebs nicht rauchen.*
- *• Der Bediener muss alle Informationen und Anweisungen, die in der dem Gerät mitgelieferten technischen Dokumentation aufgeführt sind, vollständig gelesen und verstanden haben.*
- *• Der Bediener muss sich strikt an die in der technischen Dokumentation enthaltenen Anweisungen halten.*
- *• Der Bediener darf sich während den verschiedenen Betriebsphasen des Gerätes nicht von diesem entfernen.*
- *• Der Bediener muss sicherstellen, dass die Arbeitsumgebung für die durchzuführenden Vorgänge geeignet ist.*
- *• Der Bediener muss alle Störungen oder potentiellen gefährlichen Situationen im Zusammenhang mit dem Arbeitsplatz und dem Gerät melden.*
- *• Der Bediener muss alle für den Arbeitsplatz und die durchzuführenden Tätigkeiten vorgesehenen Sicherheitsvorschriften genauestens befolgen.*

### *3.2.2 Erstickungsgefahr*

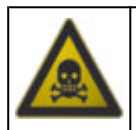

Die Abgase von Benzin- oder Dieselmotoren sind gefährlich für die Gesundheit und können Ihren Körper schwer schädigen.

- *• Die Arbeitsumgebung muss ausreichend belüftet und mit einer angemessenen Absauganlage entsprechend der geltenden nationalen Gesetzgebung ausgestattet sein.*
- *• Aktivieren Sie immer die Absauganlage, wenn Sie in geschlossenen Räumen arbeiten.*

<span id="page-10-0"></span>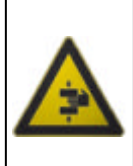

Die Fahrzeuge, deren Klimaanlagensystem aufgeladen wird, sowie das Gerät selbst müssen während der Wartung mit den entsprechenden Hemmschuhen gegen Wegrollen gesichert werden.

#### **Sicherheitsmaßnahmen:**

- *• Stellen Sie immer sicher, dass das Fahrzeug sich im Leerlauf befindet (oder bei Fahrzeugen mit Automatikgetriebe, dass es auf Parkposition gestellt ist).*
- *• Stets die Handbremse oder Feststellbremse des Fahrzeugs anziehen. Sie immer die Handbremse oder die Feststellbremse des Fahrzeugs.*
- *• Blockieren Sie die Räder des Fahrzeugs immer mit den entsprechenden Hemmschuhen.*
- *• Stellen Sie sicher, dass das Gerät stabil ist, auf einer ebenen Fläche steht, und dass die Räder mit den entsprechenden Hemmschuhen blockiert sind.*

#### *3.2.4 Verletzungsgefahr durch bewegliche Teile*

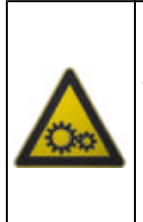

Fahrzeugmotoren haben bewegliche Teile, sowohl in laufendem als auch in ausgeschaltetem Zustand, die den Bediener verletzen können (so z.B. wird der Kühlerlüfter über einen von der Kühlmitteltemperatur abhängigen Thermoschalter gesteuert und kann sich auch bei abgeschaltetem Fahrzeug einschalten).

#### **Sicherheitsmaßnahmen:**

- *• Bei laufendem Motor nicht in den Bereich drehender/bewegter Teile greifen.*
- *• Bei Arbeiten an und in der Nähe von elektrisch betriebenen Lüftern zuerst Motor abkühlen lassen und den Stecker am Lüftermotor abziehen, um zu verhindern dass er sich unerwartet einschaltet.*
- *• Beim Arbeiten am Fahrzeug niemals Krawatten, weite Kleidung, Armreife und Armbanduhren tragen.*
- *• Halten Sie Anschlusskabel, Sonden und ähnliche Geräte entfernt von beweglichen Teilen des Motors.*

#### *3.2.5 Verbrennungsgefahr*

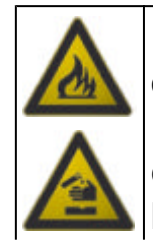

Der Bediener könnte sich an heißen Motorteilen (bei laufendem oder gerade abgestelltem Motor) verbrennen.

Denken Sie daran, dass der Katalysator sehr hohe Temperaturen erreicht, die schwere Verbrennungen oder Brände verursachen können.

Eine weitere potentielle Gefahrenquelle ist die Säure in den Fahrzeugbatterien.

#### <span id="page-11-0"></span>**Sicherheitsmaßnahmen**

- *• Die angemessene persönliche Schutzausrüstung für Gesicht, Hände und Füße tragen.*
- *• Vermeiden Sie den Kontakt mit heißen Oberflächen, wie Zündkerzen, Auspuff, Kühler und Anschlüsse der Kühlanlage.*
- *• Daher ist darauf zu achten, dass sich in der Nähe des Katalysators keine Ölflecken, Scheuertücher, Papier oder sonstige leicht entflammbaren Materialien befinden.*
- *• Vermeiden Sie Elektrolytspritzer auf Haut, Augen und Kleidern, da Elektrolyt korrosiv und hochgradig giftig ist.*
- *3.2.6 Brand- und Explosionsgefahr*

Potentielle Brand- und/oder Explosionsgefahrenquellen sind:

- *• Die vom Fahrzeug verwendeten Kraftstoffe und die von diesen Kraftstoffen freigegebenen Dämpfe.*
- *• Die von der Klimaanlage verwendeten Kühlmittel.*
- *• Die Säure in den Fahrzeugbatterien.*

- *• Lassen Sie den Motor abkühlen.*
- *• Rauchen Sie nicht in der Nähe des Fahrzeugs.*
- *• Offene Flammen vom Fahrzeug fernhalten.*
- *• Sicherstellen, dass die elektrischen Anschlüsse gut isoliert sind.*
- *• Eventuell ausgelaufenen Kraftstoff sammeln.*
- *• Eventuell herausgetretenes Kältemittel beseitigen.*
- *• Stellen Sie sicher, dass Sie immer in einer Umgebung arbeiten, die mit einem guten Lüftungs- und Absaugsystem ausgestattet ist.*
- *• Aktivieren Sie immer die Absauganlage, wenn Sie in geschlossenen Räumen arbeiten.*
- *• Vor Beginn des Tests oder der Aufladung die Öffnungen der Batterie mit einem feuchten Tuch abdecken, um das Ausströmen explosiver Gase zu vermeiden.*
- *• Beim Anschluss der Kabel an die Batterie Funkenbildung vermeiden.*

### <span id="page-12-0"></span>*3.2.7 Lärmgefährdung*

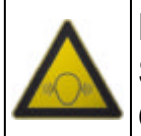

Die am Arbeitsplatz und insbesondere während der Servicearbeiten auftretenden Lärmbelastungen können zu Gehörschäden führen.

#### **Sicherheitsmaßnahmen:**

*• Schützen Sie Ihr Gehör mit angemessenem Ohrschutz.*

#### *3.2.8 Hochspannungsgefahr*

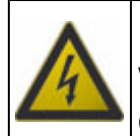

Die Netzspannung, mit der die Geräte am Arbeitsplatz betrieben werden, und die Spannung im Startersystem des Fahrzeugs sind eine potentielle Stromschlaggefahr für den Bediener.

#### **Sicherheitsmaßnahmen:**

- *• Stellen Sie sicher, dass die elektrische Anlage am Arbeitsplatz den gültigen Landesnormen entspricht.*
- *• Stellen Sie sicher, dass die verwendeten Geräte geerdet sind.*
- *• Vor dem Anschließen oder Abziehen von Kabeln stets die Stromversorgung abtrennen.*
- *• Nicht die Hochspannungskabel berühren, wenn der Motor läuft.*
- *• Masseisoliert arbeiten.*
- *• Nur mit trockenen Händen arbeiten.*
- *• Halten Sie leitfähige Flüssigkeiten während der Arbeit vom Motor fern.*
- *• Legen Sie niemals Werkzeuge an bzw. auf der Batterie ab, weil diese unbeabsichtigte Kontakte verursachen können.*

#### *3.2.9 Vergiftungsgefahr*

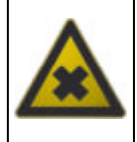

Die Abgasentnahmeschläuche können bei Erwärmung über 250°C oder im Brandfall gifte, ätzende Gase freisetzen, das die Atmungsorgane verätzen kann.

- *• Suchen Sie sofort einen Arzt auf, falls Sie diese Gase einatmen.*
- *• Verwenden Sie bei der Beseitigung von Verbrennungsrückständen Handschuhe aus Neopren oder PVC.*

### <span id="page-13-0"></span>*3.3 Allgemeine Gebrauchs- und Wartungsanhinweise*

Beim Gebrauch des Gerätes oder bei der Durchführungen ordentlicher Wartungsarbeiten (z.B. Austausch von Sicherungen) am Gerät bitte wie folgt vorgehen:

- *• Entfernen oder beschädigen Sie nicht die Anhänger/Schilder und die Warnungen am Gerät und machen Sie diese auf keinen Fall unleserlich.*
- *• Entfernen oder beschädigen Sie keine der Sicherheitsvorrichtungen, mit denen das Gerät ausgestattet ist.*
- *• Verwenden Sie nur Originalersatzteile oder vom Hersteller zugelassene Ersatzteile.*
- *• Wenden Sie sich für außerplanmäßige Wartung an Ihren Händler.*
- *• Überprüfen Sie regelmäßig die elektrischen Anschlüsse des Gerätes, stellen Sie sicher, dass diese in gutem Zustand sind, und ersetzen Sie beschädigte Kabel.*
- *• Überprüfen Sie Verschleiß ausgesetzte Teile regelmäßig und ggf. ersetzen.*
- *• Öffnen oder zerlegen Sie das Gerät nicht.*

### <span id="page-14-0"></span>**4 OPABOX AUTOPOWER: SPEZIFISCHE SICHERHEITSVORSCHRIFTEN**

Aufgrund der für die Planung und Kontrolle bei der Herstellung der Geräte **OPABOX AUTOPOWER** eingesetzten Technologie sind diese Geräte zuverlässig, einfach und sicher in der Anwendung.

Das für die Nutzung von Geräten zuständige Personal muss die allgemeinen Sicherheitsvorschriften einhalten und darf die Geräte **OPABOX AUTOPOWER** ausschließlich für den bestimmungsgemäßen Zweck verwenden. Außerdem muss die Wartung entsprechend der in den Anleitungen aufgeführten Anweisungen durchgeführt werden.

### *4.1 Glossar*

**Bediener:** Mit der Benutzung des Gerätes beauftragte Fachkraft. **Gerät:** alle OPABOX AUTOPOWER-Geräte.

### *4.2 Allgemeine Regeln*

- *• Der Bediener muss über ein Grundwissen in Mechanik, Automobiltechnik, Autoreparaturen und mögliche Gefahren verfügen, die bei der Abgasmessung und offiziellen Tests auftreten können.*
- *• Der Bediener muss alle Informationen und Anweisungen, die in der dem Gerät mitgelieferten technischen Dokumentation aufgeführt sind, vollständig gelesen und verstanden haben.*

### *4.3 Sicherheit für den Anwender/Bediener*

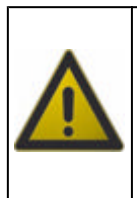

Das Gerät besitzt ein ergonomisches Design und wurde für eine einfache und effiziente Bedienung entwickelt.

Unsachgemäße Bewegung und Handhabung können zu Unbehagen und physischer Belastung des Bedieners führen.

- *• Achten Sie darauf, dass das Abgasmessgerät und andere daran angeschlossene Geräte sicher am Trolley befestigt sind, bevor dieser in der Werkstatt herumgeschoben wird.*
- *• Zum Handling bzw. Verschieben des Abgasmessgerätes die entsprechenden Griffe am Gerät selbst und am Trolley benutzen.*

<span id="page-15-0"></span>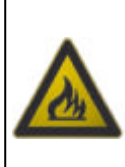

Die Gasentnahmesonde wurde mit einem thermisch isolierten Griff ausgestattet.

Unsachgemäße Handhabung der Sonde kann zu schweren Verbrennungen führen.

#### **Sicherheitsmaßnahmen:**

- *• Schützen Sie Ihre Hände durch Verwendung der angemessenen persönlichen Schutzausrüstung.*
- *• Verwenden Sie den Griff, um die Sonde nach der Ausführung des Tests aus dem Auspuffrohr herauszuziehen.*
- *• Handhaben Sie die Gasentnahmesonde vorsichtig.*
- *• Vor Weglegen der Sonde sicherstellen, dass sie abgekühlt ist.*

### *4.4 Sicherheit des Gerätes*

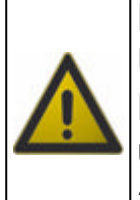

Das Gerät wurde für die Verwendung in bestimmten Umgebungsbedingungen entwickelt.

Die Verwendung des Gerätes in Umgebungen mit Temperaturund Feuchtigkeitsbedingungen, die von den angegebenen abweichen, kann die Funktionsfähigkeit beeinträchtigen.

#### **Sicherheitsmaßnahmen:**

- *• Das Gerät an einem trockenen Ort aufstellen.*
- *• Das Gerät nicht in der Nähe von Wärmequellen aufstellen oder benutzen.*
- *• Achten Sie bei der Positionierung des Gerätes stets auf eine korrekte Belüftung.*
- *• Verwenden Sie keine ätzenden Chemikalien, Lösungsmittel oder scharfen Reinigungsmittel zum Reinigen des Geräts.*

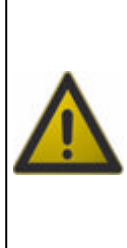

Bei der Entwicklung des Gerätes wurde darauf Wert gelegt, dass es mechanisch robust und für den Einsatz in der Werkstatt geeignet ist.

Mangelnde Sorgfalt bei der Verwendung und zu hohe mechanische Belastung können die Funktionsfähigkeit beeinträchtigen.

- *• Das Gerät nicht fallen lassen, schütteln oder stark anstoßen.*
- *• Keine Gegenstände auf die Kabel stellen und diese nicht abknicken.*
- *• Führen Sie keine Eingriffe aus, die das Arbeitsmittel beschädigen könnten.*
- *• Das Gerät weder öffnen noch auseinanderbauen.*
- *• Biegen Sie die Antenne des Geräts nicht.*
- *• Verwenden Sie das Gerät nur mit der mitgelieferten Antenne oder einer anderen vom Hersteller des Geräts zugelassenen Antenne.*
- *• Achten Sie darauf, dass das Messgerät und andere daran angeschlossene Geräte sicher am Trolley befestigt sind, bevor dieser in der Werkstatt herumgeschoben wird.*
- *• Zum Handling bzw. Verschieben des Abgasmessgerätes die entsprechenden Griffe am Gerät selbst und am Trolley benutzen.*

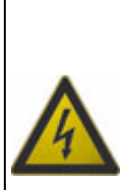

Bei der Entwicklung des Gerätes wurde darauf Wert gelegt, dass es elektrisch sicher ist und mit den spezifischen Versorgungsspannungen betrieben werden kann.

Nichteinhaltung der technischen Daten in Bezug auf die Stromversorgung kann die Funktionsfähigkeit des Geräts beeinträchtigen.

- *• Nicht mit Wasser oder anderen Flüssigkeiten in Berührung bringen.*
- *• Der Anschluss für die Geräteversorgung muss stets entsprechend den in dieser Anleitung angegebenen Verfahren erfolgen.*
- *• Verwenden Sie niemals externe Batterien für die Stromversorgung des Geräts.*

### <span id="page-17-0"></span>**5 INFORMATIONEN ZUM UMWELTSCHUTZ**

**1986** Für jegliche Informationen zur Entsorgung dieses Produkts **beziehen Sie sich bitte auf das Begleitheft Ihres Gerätes.**

### <span id="page-18-0"></span>**6 BEDIENUNG DER FUNKEINRICHTUNGEN DES GERÄTS**

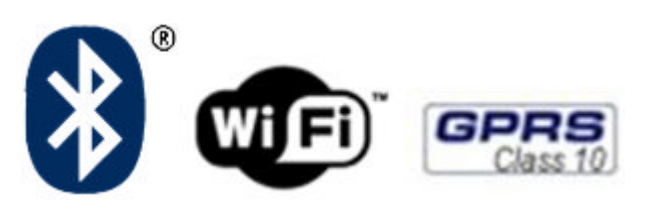

#### **Kabellose Verbindung mit Bluetooth Technologie, WiFi und GPRS**

Der kabellose Anschluss mit Bluetooth, WiFi und GPRS bietet eine standardgemäße und sichere Methode zum Informationsaustausch zwischen den unterschiedlichen Geräten über Funk. Neben TEXA-Geräten wird diese Technologie ebenfalls benutzt von: Mobiltelefonen, Notebooks, Computern, Druckern, Fotoapparaten, PDAs usw.

Die Bluetooth, WiFi und GPRS Schnittstellen suchen nach kompatiblen elektronischen Geräten entsprechend dem erzeugten Funksignal und bauen dann eine Verbindung mit ihnen auf. Die Texa-Geräte führen eine Auswahl durch und schlagen nur jene Geräte vor, die mit Texa kompatibel sind. Damit wird das Vorhandensein anderer Kommunikations- oder Störquellen jedoch nicht ausgeschaltet.

DIE EFFIZIENZ UND QUALITÄT DER BLUETOOTH, WI-FI UND GPRS KOMMUNIKATION KANN DURCH DAS VORHANDENSEIN VON FUNKSTÖRQUELLEN BEEINFLUSST WERDEN. DAS KOMMUNIKATIONSPROTOKOLL SIEHT ZWAR DAS FEHLERMANAGEMENT VOR, KANN JEDOCH AUCH AUF KOMMUNIKATIONSPROBLEME STOSSEN, DIE MANCHMAL MEHRMALIGE VERBINDUNGSVERSUCHE ERFORDERLICH MACHEN.

FALLS DIE KABELLOSE VERBINDUNG SCHWIERIGKEITEN BEREITEN SOLLTE, DIE DEN REGULÄREN BETRIEB BEEINTRÄCHTIGEN, MUSS DIE ELEKTROMAGNETISCHE STÖRQUELLE AUSFINDIG UND DEREN INTENSITÄT VERRINGERT WERDEN.

Das Gerät so aufstellen, dass der korrekte Betrieb der Funkvorrichtungen gewährleistet ist. Insbesondere darf das Gerät nicht mit abschirmenden oder metallischen Materialien abgedeckt werden.

### <span id="page-19-0"></span>**7 GESETZLICHE INFORMATIONEN**

### **Konformitätserklärung**

TEXA S.p.A. erklärt hiermit, dass **OPABOX Autopower** den wesentlichen Anforderungen und Verordnungen der EG-Richtlinie 1999/5/EG entspricht.

Eine Kopie des vollständigen Textes der Konformitätserklärung kann bezogen werden bei:

Texa S.p.A., Via 1 Maggio 9, 31050 Monastier di Treviso (TV), Italien

#### **Antenne**

Dieses Produkt wurde für den Betrieb mit der mitgelieferten Antenne entwickelt und geprüft.

Zur Gewährleistung der in der Konformitätserklärung erwähnten Vorschriften und Regelungen betreiben Sie das Gerät bitte nur mit der mitgelieferten Antenne oder mit einer von TEXA S.p.A. zugelassenen Antenne.

### <span id="page-20-0"></span>**8 OPABOX AUTOPOWER**

**OPABOX Autopower** ist das neue Abgasanalysegerät für Dieselmotoren. Mit **OPABOX AUTOPOWER** können Sie Abgastests für die Motordiagnose (schlechte Motorleistung, hoher Kraftstoffverbrauch, MIL ein, Kaltstartest, Katalysatortests, usw.) durchführen sowie überprüfen, ob die Abgaswerte des Fahrzeugs mit dem gesetzlich festgelegten Werten übereinstimmen.

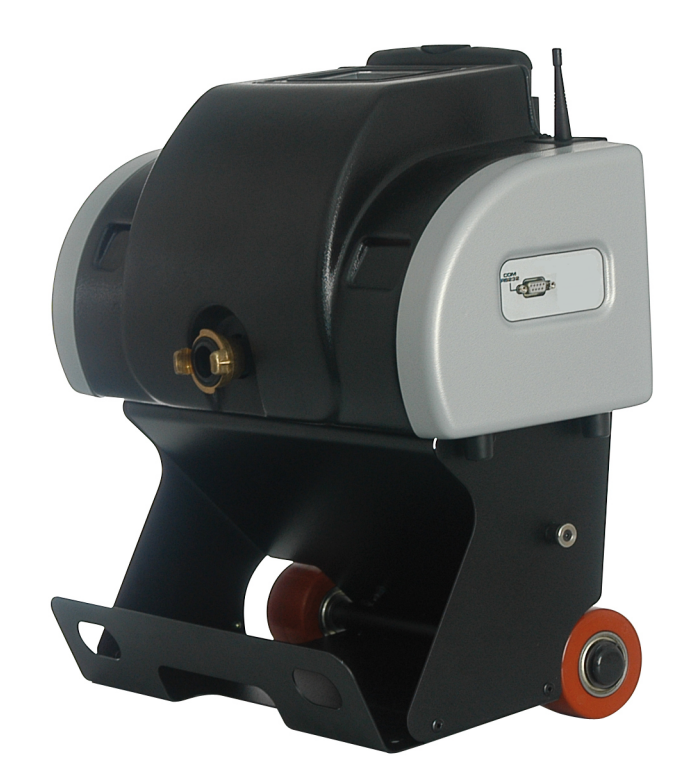

Dank der Bluetooth-Technik kann **OPABOX AUTOPOWER** ohne die Verwendung störender Kabel mit allen Anzeigegeräten kommunizieren:

- *• PC*
- *• Baureihe PEGASO*
- *• Baureihe AXONE*
- *• GAS MOBILE*

Dank des praktischen **Trolley** und dem **Power Pack** (externes Akkupack) sind sperrige Kabel kein Problem mehr und das Messgerät kann leicht von einem Arbeitsbereich zu einem anderen geschoben werden.

### <span id="page-21-0"></span>**9 BESCHREIBUNG**

Dieses Kapitel beschreibt die technischen Eigenschaften von **OPABOX AUTOPOWER** .

### *9.1 Vorderansicht*

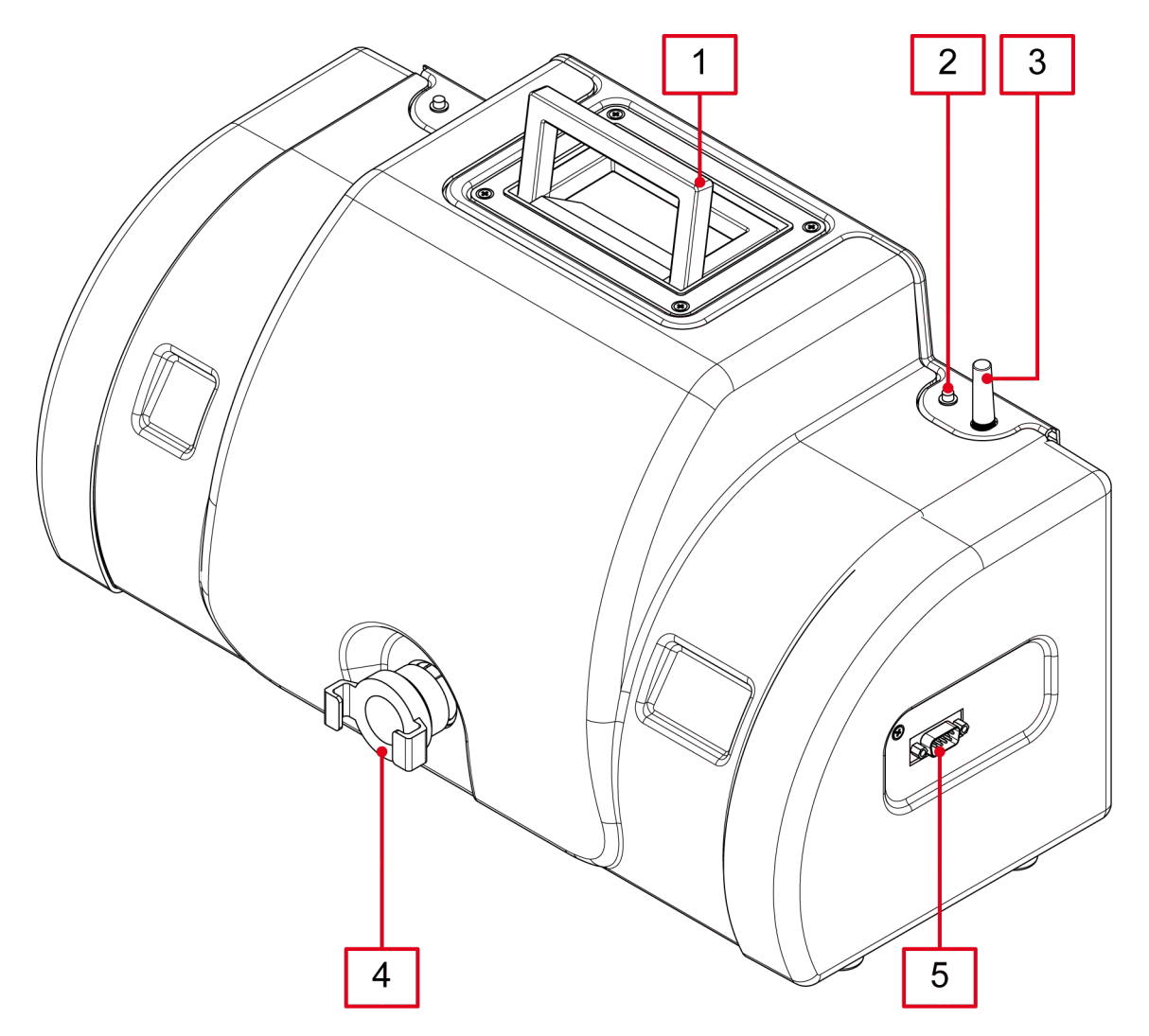

- *1.* **Handgriff**
- *2.* **Blaue Led**
- *3.* **Antenne**
- *4.* **Abgaseintrittsstutzen**
- *5.* **Serielle Schnittstelle RS232**

### <span id="page-22-0"></span>*9.2 Rückansicht*

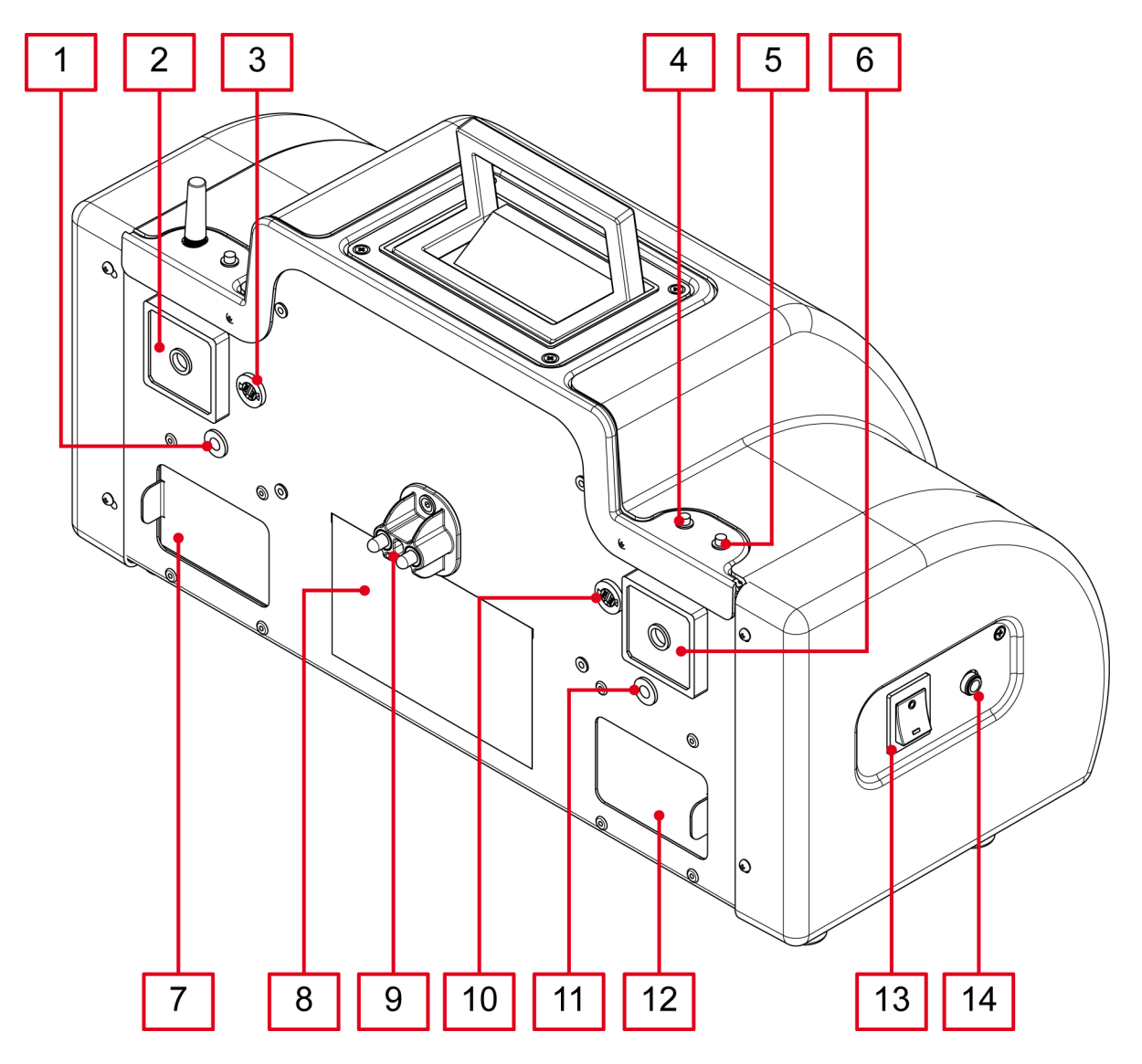

- *1.* **Gewindeeinsatz**
- *2.* **Luftöffnungen**
- *3.* **12 V-Stromversorgungsanschluss**
- *4.* **Rote LED**
- *5.* **Grüne LED**
- *6.* **Luftöffnungen**
- *7.* **Schiebeabdeckung Empfängerseite**
- *8.* **Produktschildhalter**
- *9.* **Ladekontakte**
- *10.* **12 V-Stromversorgungsanschluss**
- *11.* **Gewindeeinsatz**
- *12.* **Schiebeabdeckung Senderseite**
- *13.* **Schalter**
- *14.* **Anschluss externes Netzteil**

### <span id="page-23-0"></span>*9.3 Technische Daten*

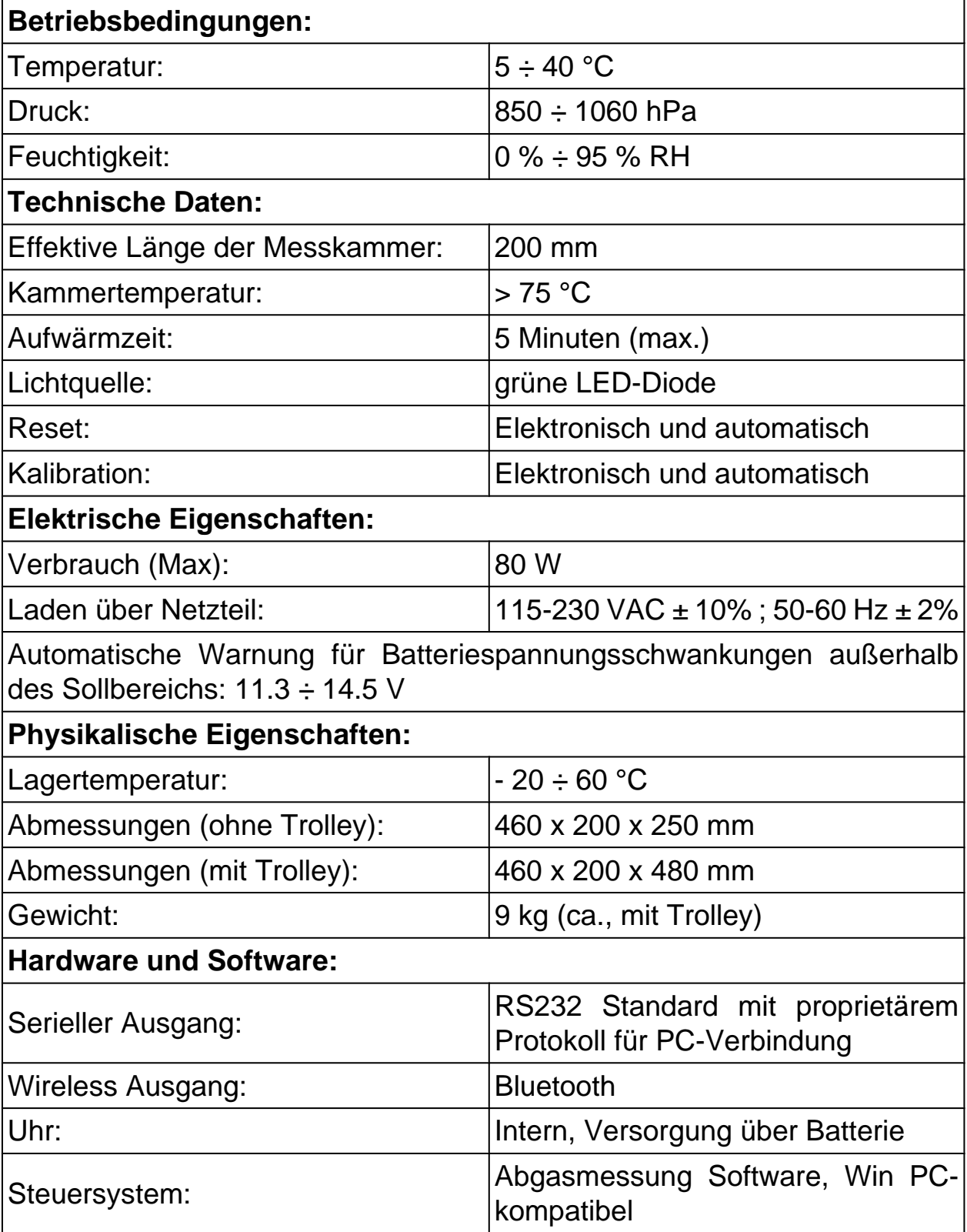

### **Sicherheitskontrollen:**

Druckschwankung innerhalb der Messkammer.

Betrieb der Lüfter zum Reinigen der Messkammer.

Reinigungszustand der Neutralfilter

### **Messtechnische Eigenschaften:**

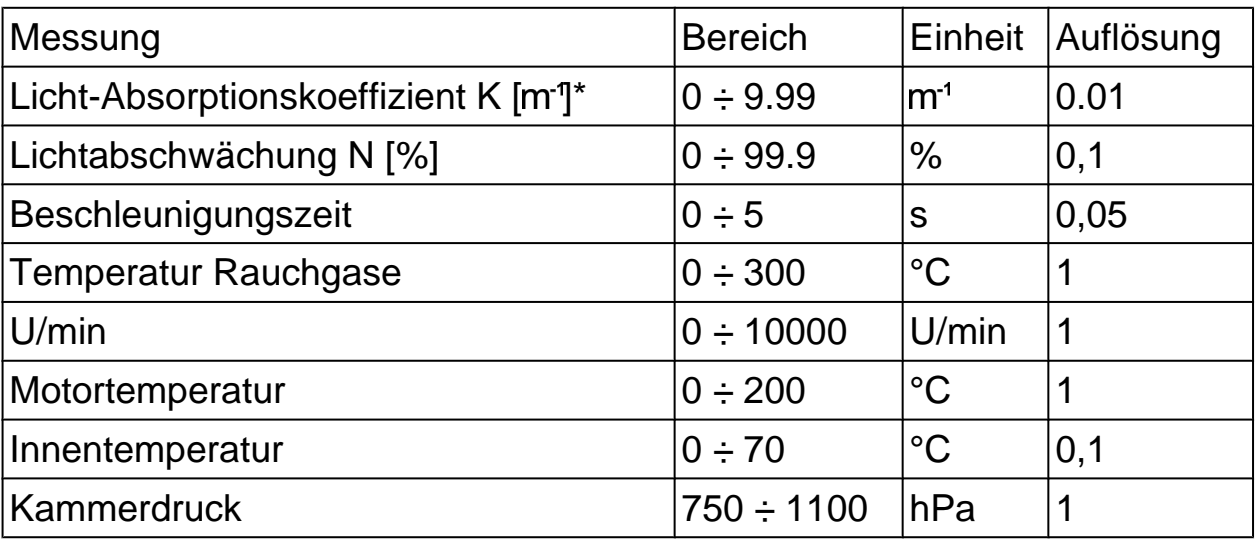

(\*) Der **Licht-Absorptionskoeffizient K** wird mithilfe der folgenden Formel berechnet:

$$
k = \frac{-1}{L_{\mathsf{A}}} \times \ln\left(\frac{\tau}{100}\right)
$$

Und zwar sind:

- *•* **LA effektive Länge der Lichtstrecke:** *Länge des Lichtstrahls zwischen Sender und Empfänger, die vom Abgasstrom durchströmt wird.*
- *•* **N Trübungsgrad (Lichtundurchlässigkeit):** *Die von einer Quelle durch eine Rauch getrübte Strecke emittierte Lichtfraktion, die das Empfängerelement des Gerätes nicht erreichen kann.*
	- *• N = 100 τ*
- *•* **τ Transmissionsgrad (Lichtdurchlässigkeit):** *Die von einer Quelle durch eine rauchgetrübte Strecke emittierte Lichtfraktion, die das Empfängerelement des Gerätes erreicht.*

### <span id="page-25-0"></span>**10 GEBRAUCH DES GERÄTES**

**OPABOX AUTOPOWER** darf nur von qualifiziertem Personal verwendet werden.

TEXA bietet seinen Kunden professionelle Lehrgänge an.

In diesen Lehrgängen folgen die Techniker Schritt für Schritt den Anweisungen des Fachpersonals. Ihr Ziel ist es, diese Techniker so gut wie möglich mit den Geräten und deren Software vertraut zu machen. Dadurch lernen die Techniker, wie man aus jedem Gerät das maximale Potential herausholt.

Für weitere Informationen über die von TEXA angebotenen Lehrgänge besuchen Sie unsere Webseite www.texa.com.

### <span id="page-26-0"></span>*10.1 Montage des Messmoduls auf dem Trolley (Optional)*

Das Messmodul kann auf einem Trolley (optional) montiert werden. Der Trolley besitzt mehrere Funktionen:

- *• Einfacher Transport des Messmoduls*
- *• Anschluss des Gerätes an die Ladestationen*
- *• Praktisches Gehäuse für Entnahmesonde und für die verschiedenen Messschläuche*
- *• Möglichkeit für Installation von* **Power Pack** *(optional)*

### **Ohne den Trolley kann das Gerät nur über ein externes Netzteil versorgt werden.**

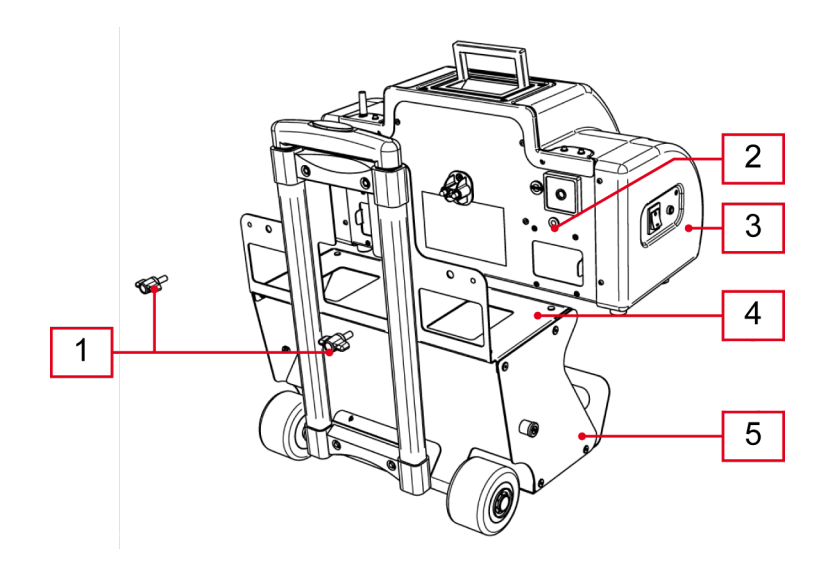

- *1. Steckmutter mit Gewindestift*
- *2. Gewindeeinsätze*
- *3. Gerät*
- *4. Trolleyabstellfläche*
- *5. Trolley*

- *1. Das* **Gerät** *auf den* **Trolley** *stellen und kontrollieren, dass es sicher auf der* **Abstellfläche** *steht.*
- *2. Die* **Gewindeeinsätze** *des* **Geräts** *in den angegebenen Löchern auf der Rückseite des* **Trolleys** *zentrieren.*
- *3. Befestigen Sie die mit dem Trolley mitgelieferten* **Flügelschrauben***.*

### <span id="page-27-0"></span>*10.2 Spannungsversorgung*

Das Gerät kann auf drei Arten versorgt werden:

- *• vom Stromnetz über ein externes Netzteil*
- *• über die Arbeitsstation (Pegaso-Baureihe oder Ladestation für AUTOPOWER-Geräte)*
- *• von* **Power Pack** *aus*

**Die grüne LED leuchtet, wenn das Gerät mit Strom versorgt wird. Bei Versorgung über Power Pack liefern die grüne und die rote LED Hinweise zum Ladestatus der Batterien.**

#### *10.2.1 Stromversorgung über Netz*

Das Gerät kann über Stromnetzanschluss mittels des entsprechenden Netzteils, das mitgeliefert wird, versorgt werden.

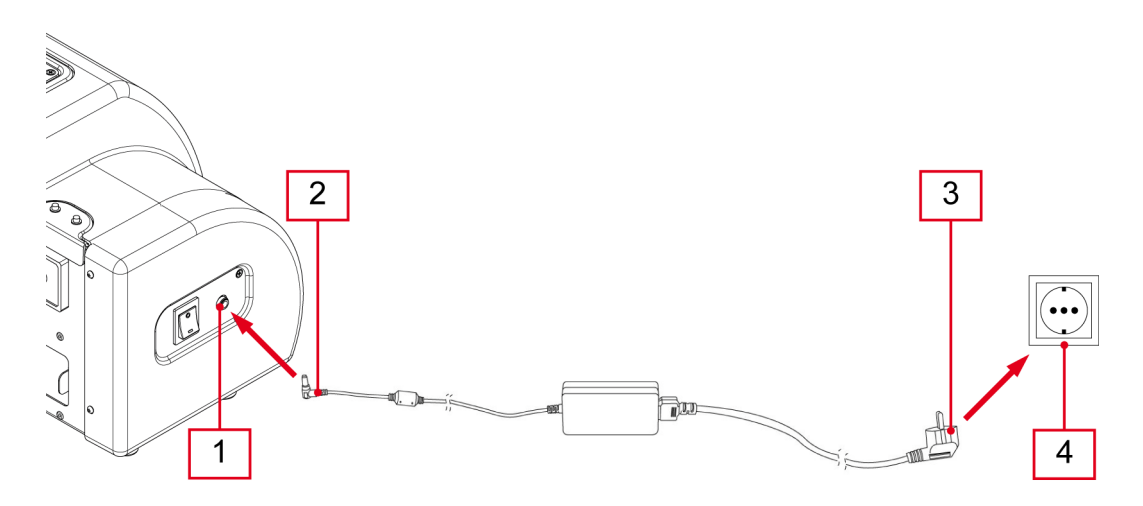

- *1. Klinkensteckerbuchse am Gerät*
- *2. Klinkenstecker des Netzteils*
- *3. Stromkabel des Netzteils*
- *4. Netzsteckdose*

- *1. Bitte den* **Klinkenstecker des Netzteils** *an die* **Klinkenbuchse am Gerät** *anschließen.*
- *2. Danach das* **Stromkabel des Netzteils** *an die* **Netzsteckdose** *anschließen.*

#### <span id="page-28-0"></span>*10.2.2 Versorgung über eine Arbeitsstation*

Das Gerät kann über einen Anschluss mithilfe von speziellen Halteklammern unten an den Arbeitsstationen der **Pegaso-Baureihe** und an den **Ladestationen für AUTOPOWER-Geräte** versorgt werden.

**Um das Gerät auf diese Weise zu versorgen, muss es auf dem speziellen Trolley (optional) montiert sein.**

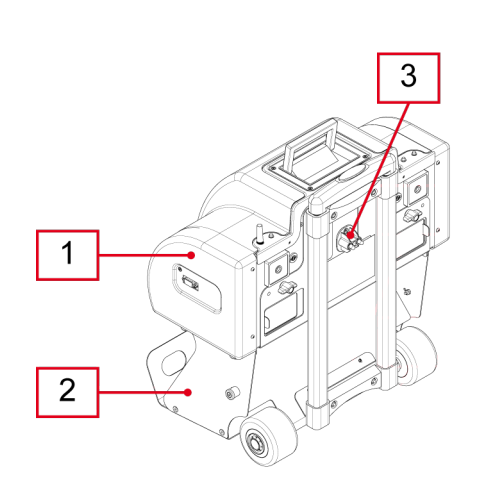

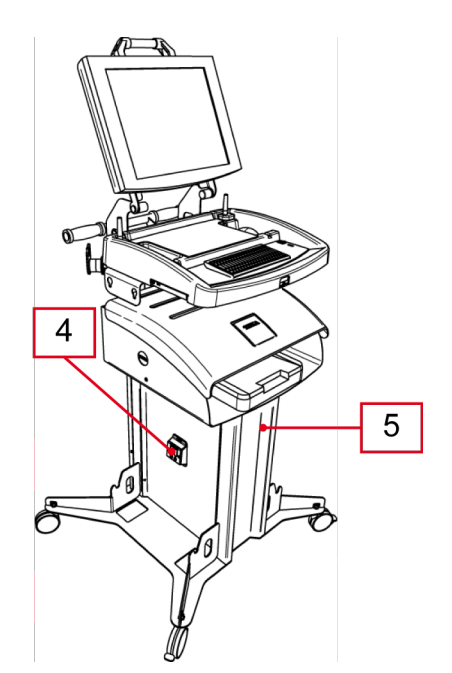

- *1. Gerät*
- *2. Trolley*
- *3. Ladekontakt der Geräts*
- *4. Ladekontakt der Ladertation*
- *5. Ladestation*

- *1. Befestigen Sie das* **Gerät** *am* **Trolley** *(weitere Informationen finden Sie im entsprechenden Kapitel).*
- *2. Rasten Sie das* **Gerät***, das auf dem* **Trolley** *montiert ist, in die entsprechenden Halterungen ein, damit der* **Ladekontakt der Geräts***mit dem* **Ladekontakt der Lade- oder Arbeitsstation** *übereinstimmt.*

### <span id="page-29-0"></span>*10.2.3 Stromversorgung über Power Pack (Optional)*

Das Gerät kann durch Anschluss an das **Power Pack** (optional) versorgt werden.

**Power Pack** ist ein externes Batteriepack, dank dessen das Gerät kabellos versorgt und somit mühelos von einem zum anderen Arbeitsplatz transportiert werden kann.

Das **Power Pack** ermöglicht die kontinuierliche Versorgung während eines ganzen Arbeitstags.

**Um das Gerät auf diese Weise zu versorgen, muss es auf dem speziellen Trolley (optional) montiert sein.**

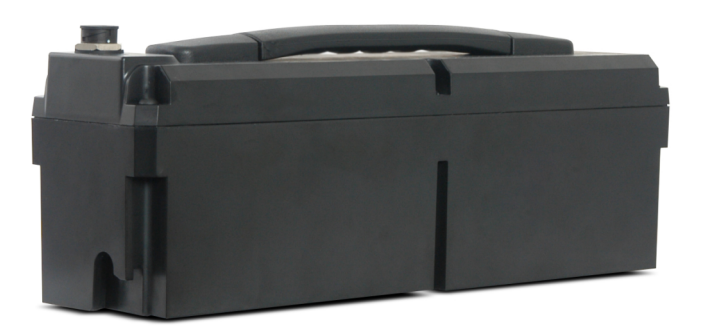

**Weitere Informationen finden Sie in der Power Pack Installationsanleitung.**

Wenn das **Power Pack** am Gerät angeschlossen ist, wird der Ladezustand der Batterien von der **roten LED (1)** und der **grünen LED (2)** angezeigt, die sich oben auf dem Gerät befinden.

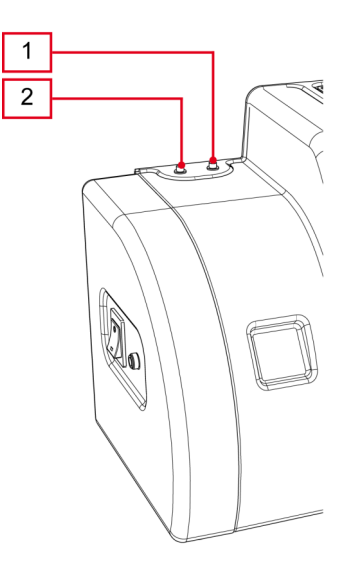

Wenn das Gerät in Betrieb ist, werden durch die LEDs folgende Betriebszustände angezeigt:

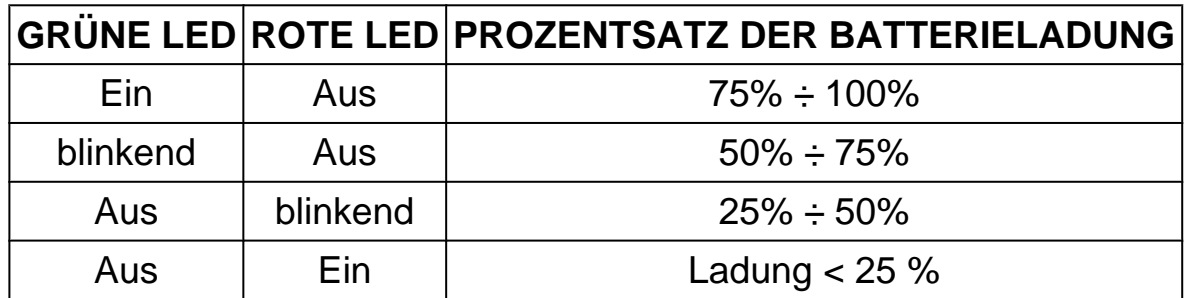

### **Die grüne LED bleibt eingeschaltet, wenn das Power Pack abgetrennt ist und das Gerät versorgt wird.**

Auftretende Störungen werden von der Anzeigeeinheit angezeigt.

Der **Power Pack**-Ladestatus wird konstant von der Software in der Anzeigeeinheit überwacht.

Der Ladepegel wird grafisch und numerisch über eine spezielle Ikone angezeigt.

**Für weitere Informationen verweisen wir auf die Bedienungsanleitung der Software.**

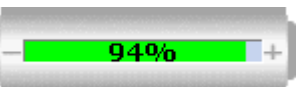

Die Ikone erscheint, wenn mittels der entsprechenden Software (Abgasmessung und Service) eine Verbindung mit dem Gerät aufgebaut wird.

Wenn der Ladepegel unter 25 % fällt, erscheint eine Meldung, die den Bediener informiert, dass die Messung abgebrochen wird und das Gerät aufzuladen ist.

**Das Power Pack muss die ganze Nacht (mindestens 8-10 h) aufgeladen werden, damit die Batteriestandzeit ausreichend ist.**

**Achten Sie darauf, dass die grüne LED zu blinken beginnt (Ladevorgang läuft), wenn das Power Pack an die Stromversorgung angeschlossen ist.**

**Achten Sie darauf, dass die Stromversorgung in der Werkstatt nicht während des Aufladens des Power Packs unterbrochen wird.**

### <span id="page-31-0"></span>*10.2.4 Laden von Power Pack (Optional)*

12 Stunden kontinuierliche Ladezeit sind erforderlich, um das **Power Pack** vollständig aufzuladen.

Das **Power Pack** kann auf drei Arten geladen werden:

- *• vom Stromnetz über ein externes Netzteil*
- *• über das Gerät, das über das externe Netzteil an das Stromnetz angeschlossen ist*
- *• über die Arbeitsstation (Pegaso-Baureihe oder Ladestation für AUTOPOWER-Geräte)*

Das **Power Pack** ist mit zwei **grünen LEDs** ausgestattet, eine pro Batterie, die den Batterieladestatus anzeigen, sofern das Gerät über ein externes Netzteil aufgeladen wird.

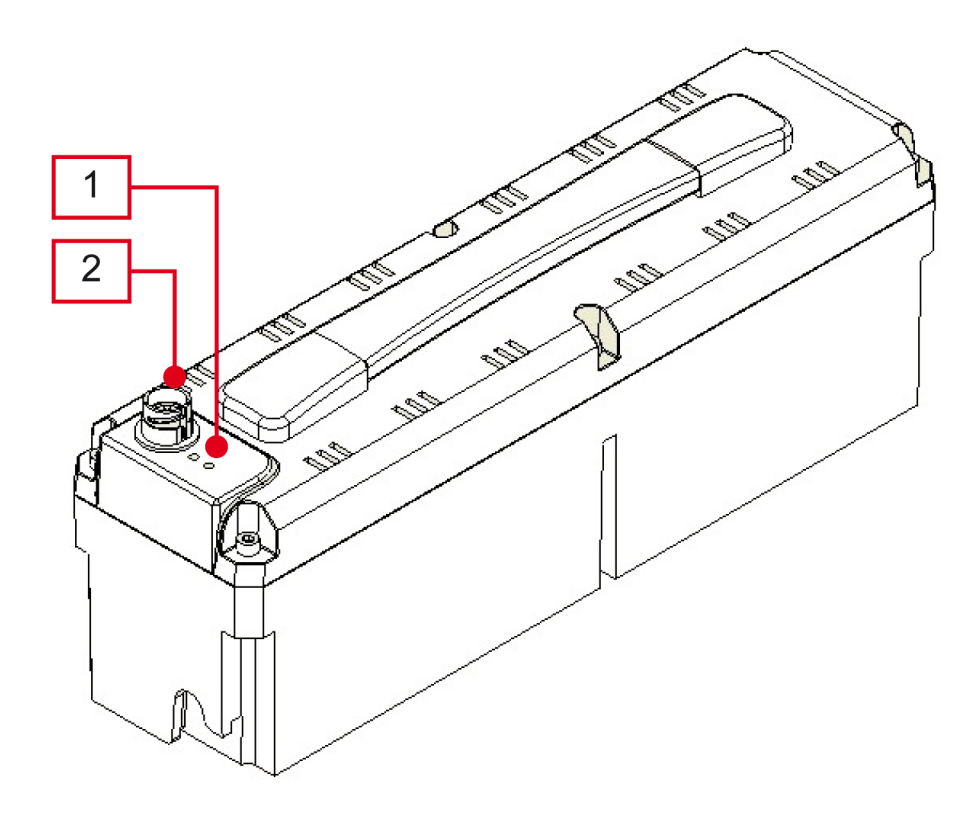

- *1. Grüne LEDs*
- *2. Ladekontakt*

Die **Power Pack**-LEDs bleiben ausgeschaltet, sofern das Aufladen über das Messgerät oder über die Arbeitsstation erfolgt.

In diesem Fall werden die Informationen zum Ladestatus des **Power Packs** mit dem gleichen Blinkmuster von der **grünen LED** des Geräts geliefert.

In der nachstehenden Tabelle werden die von den LEDs hinsichtlich des ausgewählten Lademodus gelieferten Angaben aufgeführt.

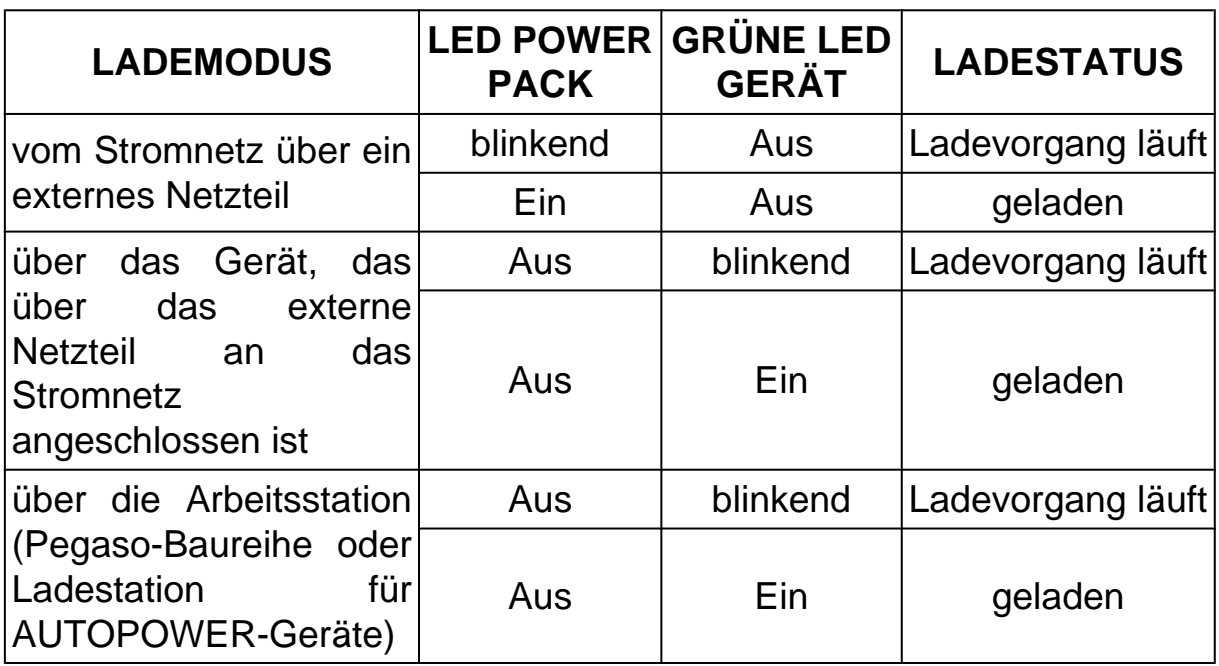

Das Gerät kann während des Ladevorgangs des **Power Pack** ganz normal funktionieren.

Für die korrekte Lagerung des **Power Packs** und eine über einen Monat dauernde Ladung empfehlen wir, es vollständig aufzuladen.

Nach Abschluss der Aufladung **Power Pack** vom Gerät trennen und es wieder an seinen ursprünglichen Platz stellen.

**Wir empfehlen die vollständige Aufladung des Power Packs, wenn es 2-3 Monate nicht verwendet wurde.**

### **AUFLADUNG ÜBER DIE NETZSTROMVERSORGUNG**

Das **Power Pack** kann durch direkten Netzanschluss über ein spezielles externes Netzteil aufgeladen werden.

Wenn das Power Pack mit dieser Methode geladen wird, muss es vom Gerät getrennt werden.

Mittels dieser Art von Aufladung können mehrere **Power Pack** geladen und betriebsbereit gehalten werden.

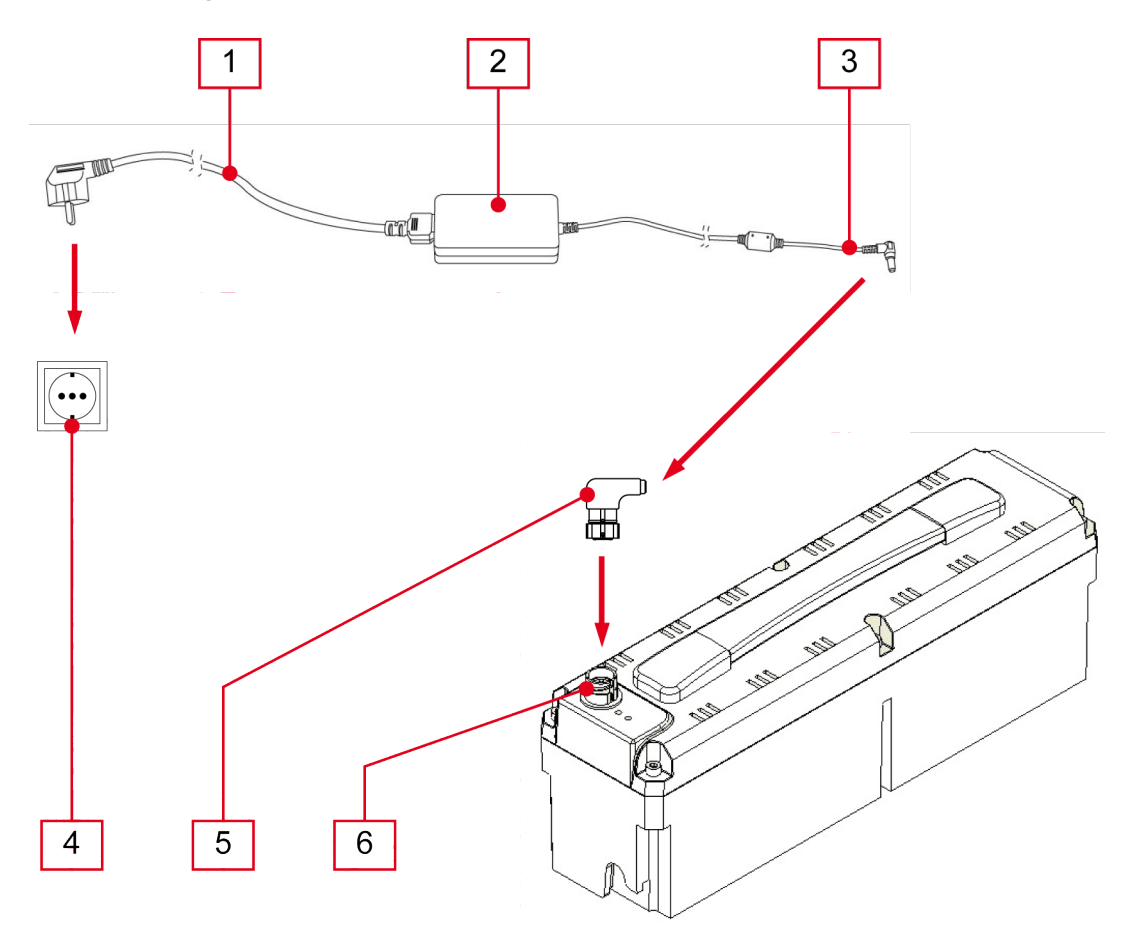

- *1. Versorgungskabel*
- *2. Netzteil*
- *3. Klinkensteckerbuchse des Netzteils*
- *4. Netzsteckdose*
- *5. Adapter*
- *6. Ladekontakt*

Bitte wie folgt vorgehen:

- *1. Trennen Sie das* **Power Pack** *vom* **Gerät***.*
- *2. Entfernen Sie das* **Power Pack** *vom* **Trolley***.*
- *3. Schließen Sie den* **Adapter** *an den* **Ladekontakt** *an.*
- *4. Schließen Sie die* **Klinkensteckerbuchse** *des Netzteils an den* **Adapter** *an.*
- *5. Schließen Sie das* **Netzkabel** *an das* **Netzteil** *an.*
- *6. Schließen Sie das* **Netzkabel** *an die* **Netzsteckdose** *an.*

### **LADEN ÜBER DAS MESSGERÄT**

Das **Power Pack** kann durch Anschluss des externen Netzteils an das Gerät geladen werden.

### **Das Power Pack muss auf dem Trolley untergebracht und korrekt mit dem Gerät verkabelt sein.**

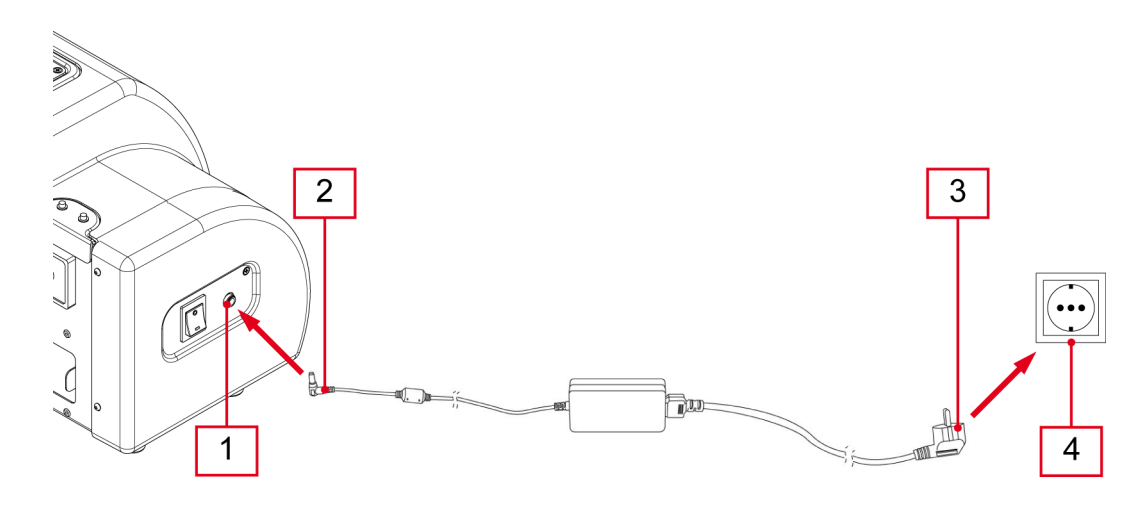

- *1. Klinkensteckerbuchse am Gerät*
- *2. Klinkenstecker des Netzteils*
- *3. Stromkabel des Netzteils*
- *4. Netzsteckdose*

- *1. Bitte den* **Klinkenstecker des Netzteils** *an die* **Klinkenbuchse am Gerät** *anschließen.*
- *2. Schließen Sie das* **Netzkabel des Netzteils** *an die* **Netzsteckdose** *an.*

### **LADEN ÜBER EINE ARBEITSSTATION**

Das **Power Pack** kann über einen Anschluss mithilfe von speziellen Halteklammern unten an den Arbeitsstationen der **Pegaso-Baureihe** und an den **Ladestationen der AUTOPOWER-Geräte** geladen werden.

 **Das Power Pack muss auf dem Trolley untergebracht und korrekt mit dem Gerät verkabelt sein.**

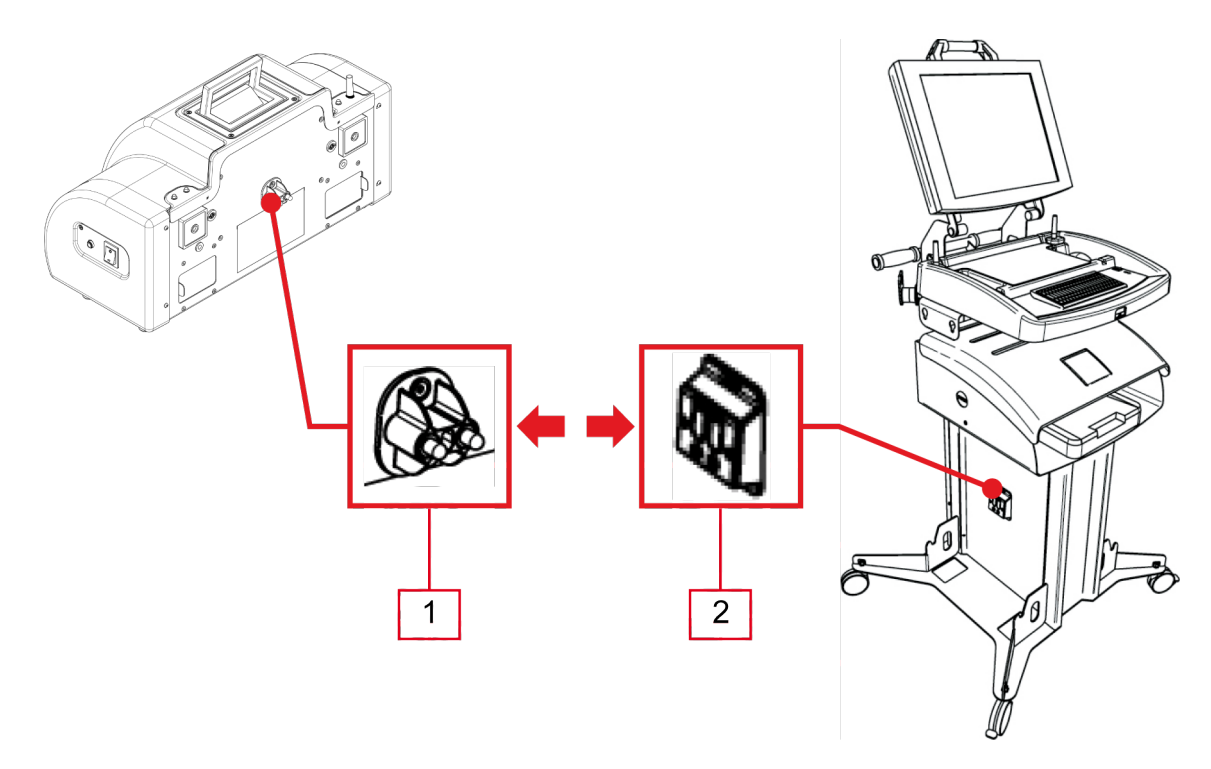

- *1. Ladekontakt der Gerätes*
- *2. Ladekontakt der Arbeitsstation*

- *1. Stellen Sie sicher, dass die Arbeits- oder Ladestation versorgt und eingeschaltet sind.*
- *2. Rasten Sei das am* **Trolley** *befestigte Gerät auf den entsprechenden Halterungen ein, damit der* **Ladekontakt der Geräts** *mit dem* **Ladekontakt der Arbeits- oder Ladertation** *übereinstimmt.*

### <span id="page-36-0"></span>*10.3 Ein- und Ausschaltung*

Zur Einschaltung des Gerätes den Schalter auf der linken Seite des Opazimeters (Trübungsmessgeräts) auf die Position "**I**" stellen.

### **Das Opazimeter (Trübungsmessgerät) startet einen Aufwärmvorgang von etwa 5 Minuten.**

Während dieser Zeit können keine Messungen ausgeführt werden; die Software sperrt alle unzulässigen Betätigungen.

Nach abgeschlossener Aufwärmphase führt das Opazimeter (Trübungsmessgerät) einen automatischen Nullabgleich durch und stellt sich auf "Messbereit", während die Software alle Funktionen freischaltet, die bis zu diesem Zeitpunkt gesperrt waren.

Das Opazimeter (Trübungsmessgerät) stellt sich auf Standby-Betrieb, falls es innerhalb von 4 Minuten keinen Befehl erhält.

Die Software zeigt mittels einer Meldung an, dass das Gerät den automatischen Nullabgleich durchführt.

Dieser Vorgang dauert ca. 10 Sekunden.

Zum Ausschalten des Gerätes stellen Sie bitte den Schalter auf der linken Seite auf "**O**".

### <span id="page-37-0"></span>*10.4 Verbindung mit der Anzeigeeinheit*

Das Gerät verfügt über keine Benutzerschnittstelle und die erfassten Daten werden an eine spezielle Anzeigeeinheit gesendet.

### **Voraussetzung ist allerdings, dass in dem Anzeigegerät eine angemessene TEXA S.p.A. Software installiert ist, die auch die Abgasanalyse unterstützt.**

### **Vor Aufbau der Kommunikation mit dem Anzeigegerät muss die entsprechende Konfiguration durchgeführt werden.**

Die Verbindung des Geräts mit der Anzeigeeinheit kann folgendermaßen hergestellt werden:

- *• Bluetooth*
- *• USB*
- *• Seriell*

Zur optimalen Nutzung der Geräteleistungen empfehlen wir die Bluetooth Verbindung.

### **Vor dem Start von Anwendungen, welche über Schnittstellen mit dem Gerät selbst verbunden werden, sollte das Gerät vorab unter Spannung gesetzt, angeschlossen und eingeschaltet werden. Andernfalls könnte es zu Kommunikationsfehlern kommen.**

Während der Einschaltphase **erkennt das Gerät automatisch den Kommunikationsmodus**, mit dem es an das Anzeigegerät angeschlossen ist.

**Zum Beispiel:** Die Bluetooth-Verbindung (Defaultmäßig aktiviert) wird bei Anschluss des seriellen Kabels automatisch deaktiviert.

**Zur Änderung des Kommunikationsmodus zwischen Gerät und Anzeigeeinheit muss das Gerät zunächst ausgeschaltet und dann der gewünschte Modus ausgewählt werden.**

#### <span id="page-38-0"></span>*10.4.1 Bluetooth Verbindung (wird empfohlen)*

Die kabellose Verbindung macht das Anschlusskabel zum Anzeigegerät überflüssig und erhöht so die Wendigkeit und praktische Anwendung des Geräts.

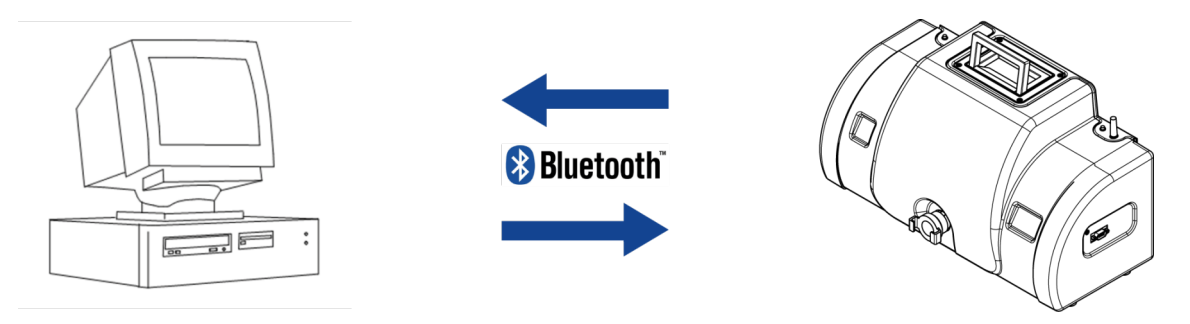

Die externe Antenne für die Bluetooth Verbindung ist gut sichtbar oben am Gerät angebracht.

Die zur Konfiguration der Bluetooth Kommunikation erforderliche Seriennummer befindet sich auf dem Typenschild auf der Geräterückseite.

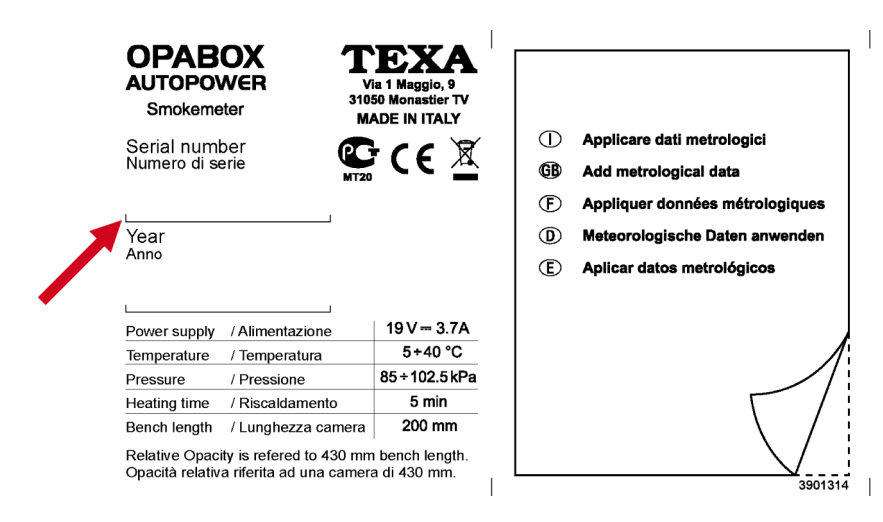

Die **blaue LED** liefert Informationen zum Status der Bluetooth-Kommunikation:

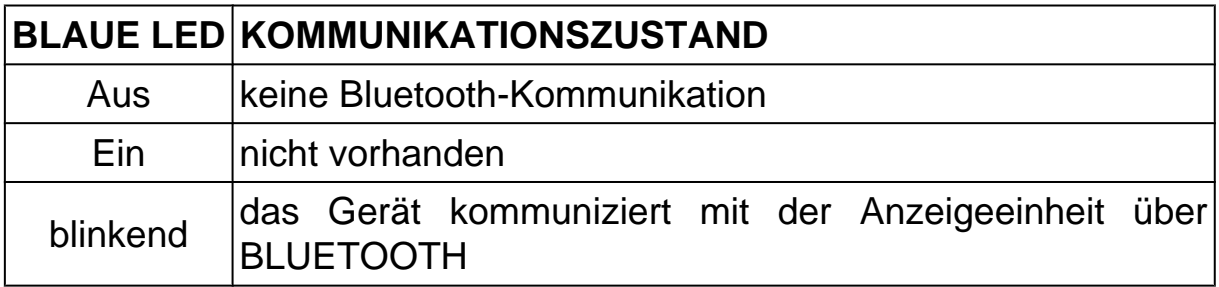

<span id="page-39-0"></span>**Zur Gewährleistung einer korrekten Konfiguration wird empfohlen, das Gerät VOR der Anzeigeeinheit einzuschalten, und erst dann mit der Konfiguration fortzufahren.**

**Für weitere Informationen verweisen wir auf die Bedienungsanleitung der Software.**

*10.4.2 Verbindung über USB-Anschluss (Optional)*

Um das Gerät über USB an den PC anzuschließen, muss ein USB/serieller Adapter vorhanden sein.

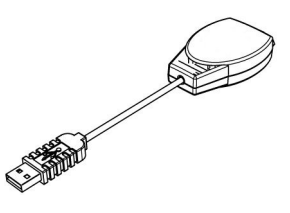

**Zur Anwendung des USB/SERIELLEN Adapters müssen im PC spezifische von TEXA S.p.A entwickelte Treiber installiert werden.**

Weitere Informationen zur Treiberinstallation finden Sie in der Bedienungsanleitung, die dem Adapter mitgeliefert wird.

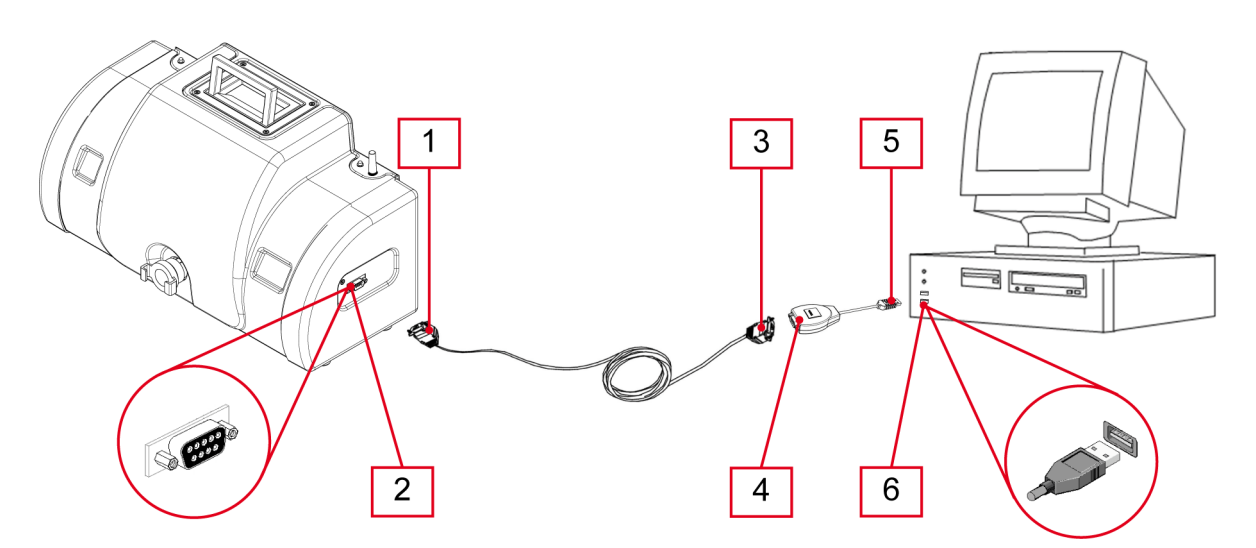

- *1. RS232-Stecker des Kabels*
- *2. RS232-Buchse des Gerätes*
- *3. RS232-Buchse des Kabels*
- *4. RS232-Stecker des Adapters*
- *5. USB-Stecker des Adapters*
- *6. USB-Buchse am PC*

<span id="page-40-0"></span>Bitte wie folgt vorgehen:

- *1. Schließen Sie den* **RS232-Stecker des Kabels** *an der* **RS232-Buchse des Gerätes an.**
- *2. Schließen Sie die* **RS232-Buchse des Kabels** *am* **RS232-Stecker des Adapters an.**
- *3. Schließen sie den* **USB-Stecker des Adapters** *an der* **PC-USB-Buchse an.**

**Das Konfigurationsverfahren wird in der Bedienungsanleitung der Software aufgeführt.**

### **Das Gerät kann nicht über den USB-Anschluss unter Spannung gesetzt werden.**

#### *10.4.3 Verbindung über serielles RS232-Kabel (optional)*

Die serielle Kommunikation ist für das Update der Firmware des Geräts erforderlich, kann aber auch verwendet werden, wenn Probleme bei der Bluetooth-Kommunikation auftreten.

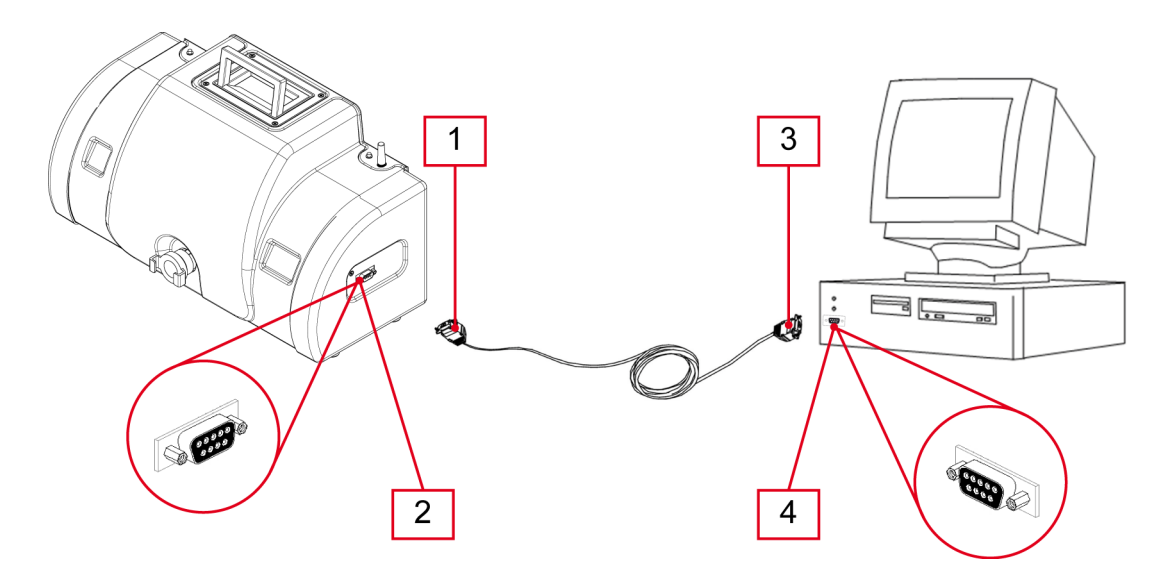

- *1. RS232-Stecker des Kabels*
- *2. RS232-Buchse des Gerätes*
- *3. RS232-Buchse des Kabels*
- *4. Der RS232-Stecker des PC*

- *1. Schließen Sie den* **RS232-Stecker des Kabels** *an der* **RS232-Buchse des Gerätes an.**
- *2. Schließen Sie die* **RS232-Buchse des Kabels** *am* **RS232-Stecker des PC an.**

**Das Firmware-Update darf nur von qualifizierten Personen durchgeführt werden.**

### <span id="page-42-0"></span>*10.5 Messung der Motortemperatur und der Motordrehzahl*

Das Gerät misst die Temperatur und die Motordrehzahl über einen externen Drehzahlmesser.

Die zur Erfassung der Motortemperatur- und Motordrehzahl erforderlichen werden an den externen Drehzahlmesser von TEXA S.p.A. angeschlossen.

In diesem Modus erfasst der externe Drehzahlmesser die Daten in Bezug auf die Motortemperatur und die Motordrehzahl und sendet sie an die Anzeigeeinheit.

### **Der externe Drehzahlmesser muss mithilfe der TEXA S.p.A. Software korrekt konfiguriert werden.**

Für weitere Informationen verweisen wir auf die Bedienungsanleitung des externen Drehzahlmessers.

### <span id="page-43-0"></span>*10.6 Anschluss der Entnahmesonde*

Das Rauchgas wird aus dem Auspuffrohr über eine spezielle Sonde entnommen.

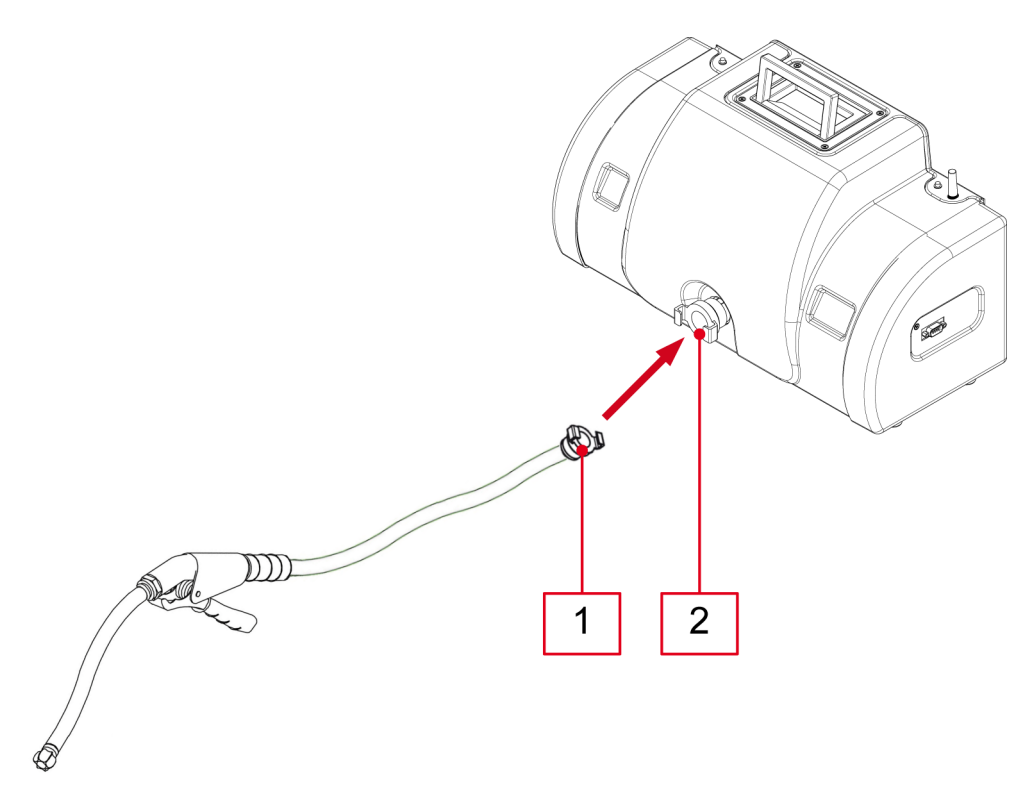

- *1. Anschluss der Entnahmesonde*
- *2. Anschluss des Trübungsmessgeräts (Opazimeter)*

Bitte wie folgt vorgehen:

*1. Den* **Anschluss der Entnahmesonde** *mit dem* **Anschluss des Trübungsmessgeräts (Opazimeter)** *verbinden.*

Wenn die Ventilatoren nicht in Betrieb sind können die Rauchgase Unreinheiten auf den Schutzgläsern hinterlassen.

**Auf keinen Fall Rauchgase in das Trübungsmessgerät einleiten, sofern dieses ausgeschaltet ist.**

### <span id="page-44-0"></span>*10.7 Einbringen der Gasentnahmesonde ins Auspuffrohr*

Zur Durchführung einer zuverlässigen Messung muss die Entnahmesonde korrekt eingeführt werden.

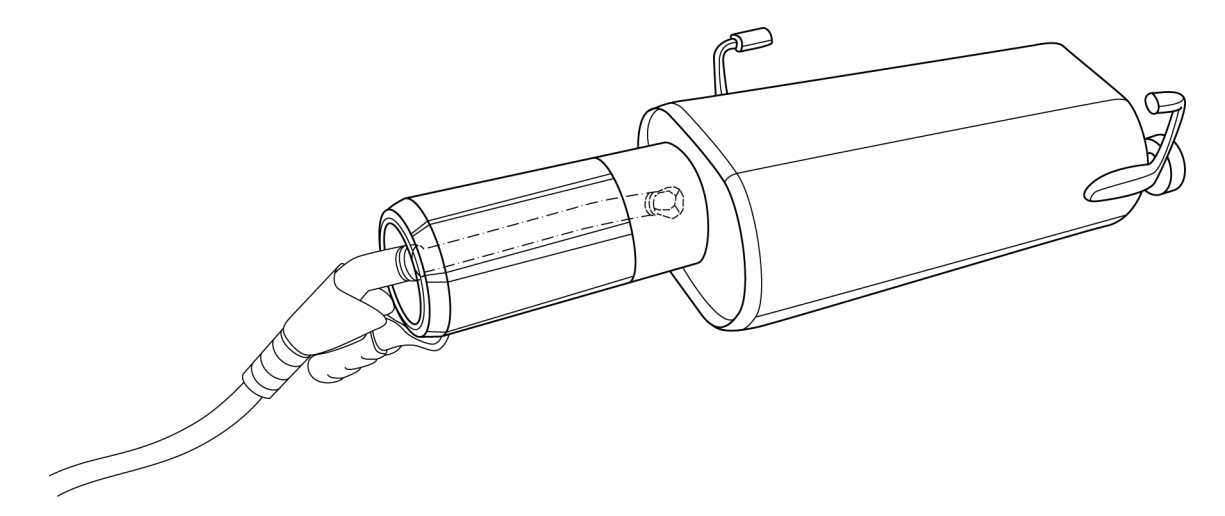

Bitte wie folgt vorgehen:

- *1. Führen Sie die Sonde tief in das Auspuffrohr ein, um die Rauchgasentnahme zu optimieren.*
- *2. Verwenden Sie die spezifischen Befestigungsmethoden, damit die Sonde während des Tests gut am Auspuffrohr befestigt bleibt.*

**Seien Sie vorsichtig und berühren Sie die Sonde nach Abschluss des Tests NICHT: Sie kann sehr heiß werden.**

### <span id="page-45-0"></span>*10.8 Durchführung des Standardtests*

Achten Sie für eine korrekte Messung besonders auf die folgenden Bedingungen:

- *• Überprüfen Sie, ob die Daten der Leerlaufdrehzahl mit den vom Hersteller angegebenen übereinstimmen.*
- *• Die Außentemperatur muss zwischen 5 °C ± 2 °C und 40 °C ± 2 °C liegen.*
- *• Achten Sie darauf, dass der Auspuff keine Lecks aufweist. Dichten Sie den Auspuff vollständig ab, während der Motor im Leerlauf läuft, und kontrollieren Sie, ob an den Rohrverbindungsstellen Lecks vorhanden sind.*
- *• Die Temperatur des Motoröls muss über 60 °C liegen. Bei einigen gesetzlich vorgeschriebenen Tests muss die Motoröltemperatur über 80 °C liegen.*
- *• Danach die Entnahmesonde in das Auspuffrohr des Fahrzeugs einführen.*
- *• Die Zange der Entnahmesonde am Auspuffrohr des Fahrzeugs befestigen.*

### <span id="page-46-0"></span>**11 WARTUNG**

Das Gerät **OPABOX Autopower** sollte mindestens ein Mal im Jahr (alle 12 Monate) von einem autorisierten technischen Service Center TEXA S.p.A. auf seinen einwandfreien Betriebszustand geprüft werden.

Alle TEXA S.p.A. Center verfügen über die angemessene Ausrüstung, um das Trübungsmessgerät (Opazimeter) und die darin verbauten Geräte auf deren einwandfreien Betriebszustand zu prüfen.

Die Techniker können zudem die installierten Software/Firmware-Versionen überprüfen.

Zur optimalen Nutzung der Leistungen der **OPABOX Autopower** brauchen Sie die letzten Software-/Firmwareversionen.

### <span id="page-47-0"></span>*11.1 Reinigung der Neutralfilter*

Die Neutralfilter dienen zum Schutz der optischen Elemente des Gerätes (Sender und Empfänger).

Die Filter sind aus durchsichtigem Glas realisiert, damit das Lichtbündel die Rauchgaskammer durchqueren kann.

Während des normalen Gerätegebrauchs lagern sich die Rauchpartikel am Glas der Neutralfilter ab und verdunkeln so zum Teil die optischen Elemente.

Das Trübungsmessgerät (Opazimeter) kontrolliert den Zustand der optischen Teile ständig und weist den Bediener mittels einer Bildschirmmeldung darauf hin, wenn es an der Zeit ist, die Reinigung vorzunehmen.

**Keine Lösungsmittel, aggressive Reinigungsmittel und zu raue oder scheuernde Tücher für die Reinigung der Filtergläser benutzen.**

**Bitte darauf achten, dass die Gläser der Neutralfilter während der Reinigung nicht verkratzt werden.**

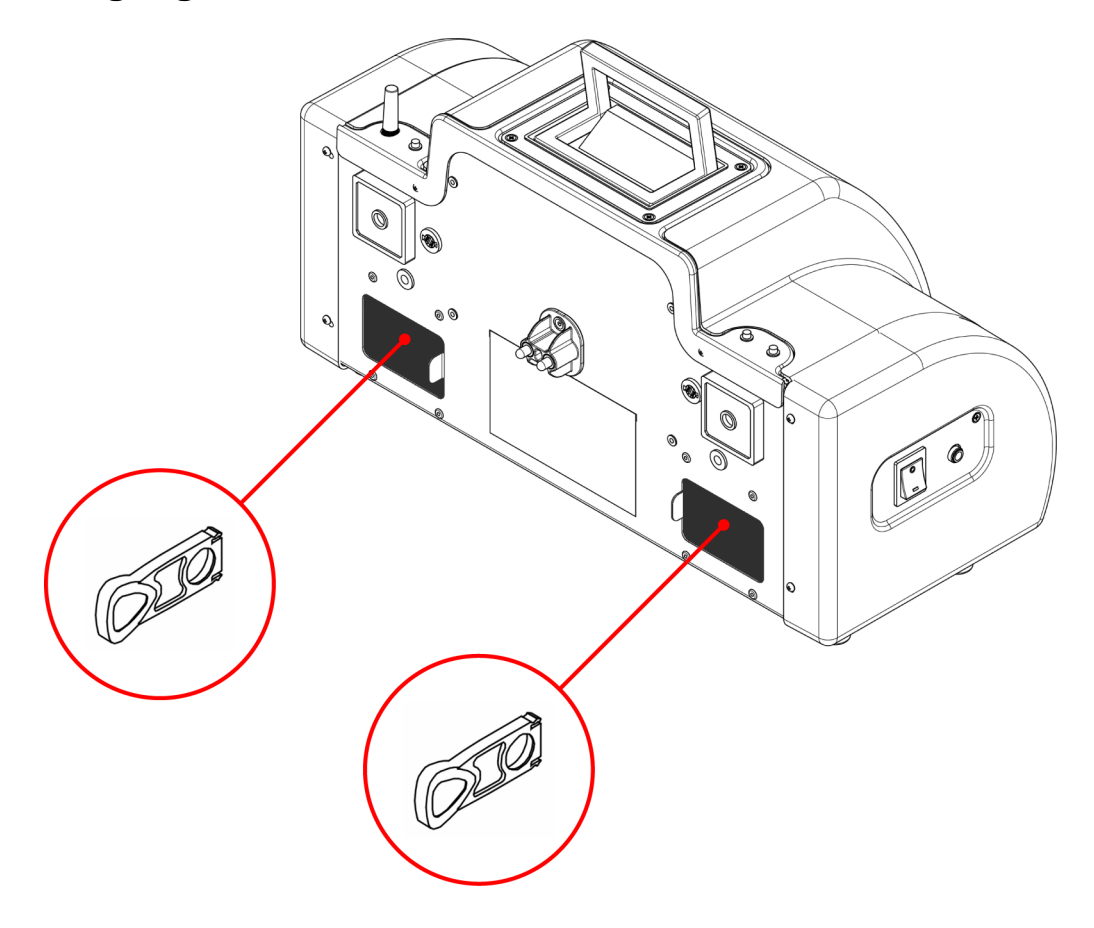

- *1. Die jeweilige Schiebeabdeckung auf Sender- und Empfängerseite öffnen.*
- *2. Die Filter entfernen.*
- *3. Die Filter mit Seifenwasser reinigen.*
- *4. Die Filter mit einem weichen Tuch trocknen.*
- *5. Die Filter wieder einsetzen.*
- *6. Die Schiebeabdeckungen schließen.*

### <span id="page-49-0"></span>*11.2 Reparatur des schwarzen Silikonrohrs*

Das schwarze Silikonrohr, das auf den Rauchgaseintrittsstutzen gesteckt wird, kann während des Gebrauchs beschädigt werden.

Das Rohr kann durch Beseitigung des beschädigten Teils repariert werden.

Bitte wie folgt vorgehen:

1. Das **Rohr (2)** von der **Entnahmezange (1)** trennen.

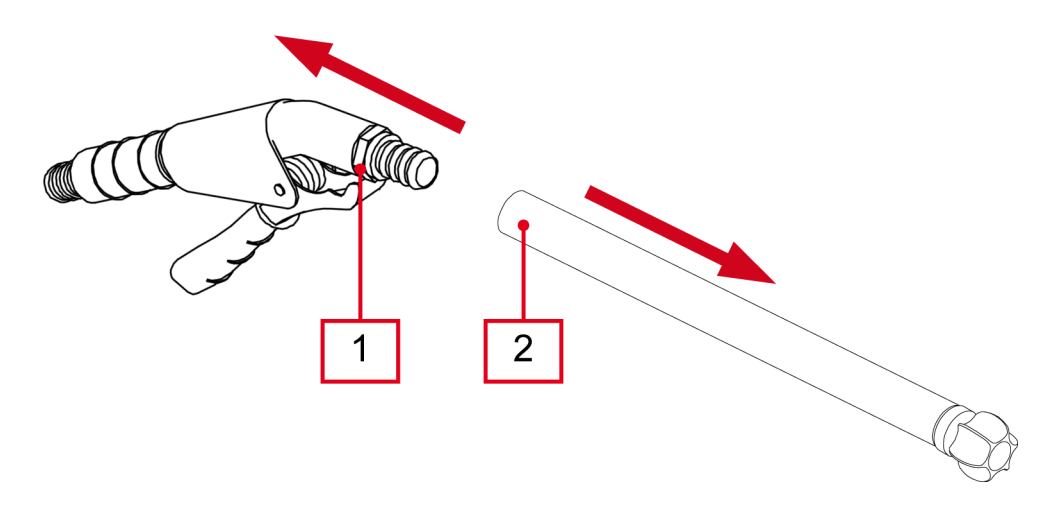

- 2. Den **beschädigten Teil (3)** des Rohrs abschneiden.
- 3. Das **unversehrte Teil (4)** stauchen.

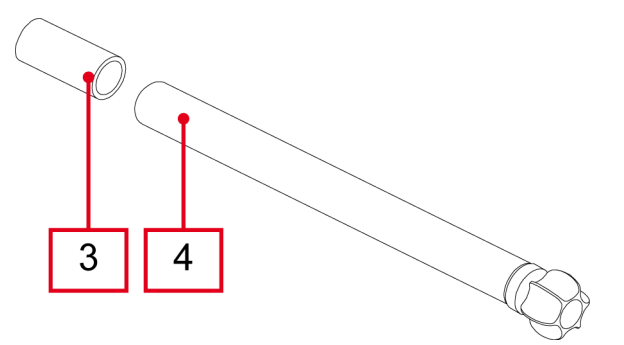

4. Das **Rohr (6)** in die **Entnahmezange (5)** der Entnahmesonde stecken.

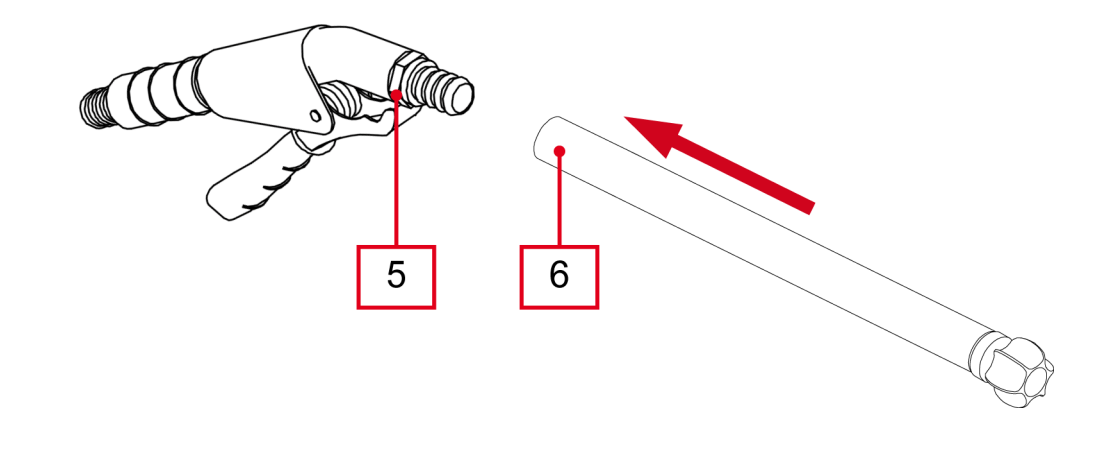

**Stets die Gesamtlänge des Rohrs kontrollieren, da gesetzlich follo Stets die Gesamtlänge des Rohrs keine bestimmte Länge vorgeschrieben ist.** 

### <span id="page-51-0"></span>*11.3 Beseitigung der Rußablagerungen in der Eintrittsleitung*

Während des normalen Gerätebetriebs lagert sich der im Abgas enthaltene Ruß im Einlasskanal der Messkammer ab.

Der Ruß muss beseitigt werden, um das zu vermeiden, dass das Magnetventil für den Nullabgleich blockiert.

Während des Nullabgleichs schließt das Magnetventil den Einlass und ermöglicht so die Entfernung von eventuellem Restrauch aus der Messkammer.

**Durch die Blockierung des Magnetventils kann das Gerät beschädigt und dessen Messgenauigkeit beeinflusst werden.**

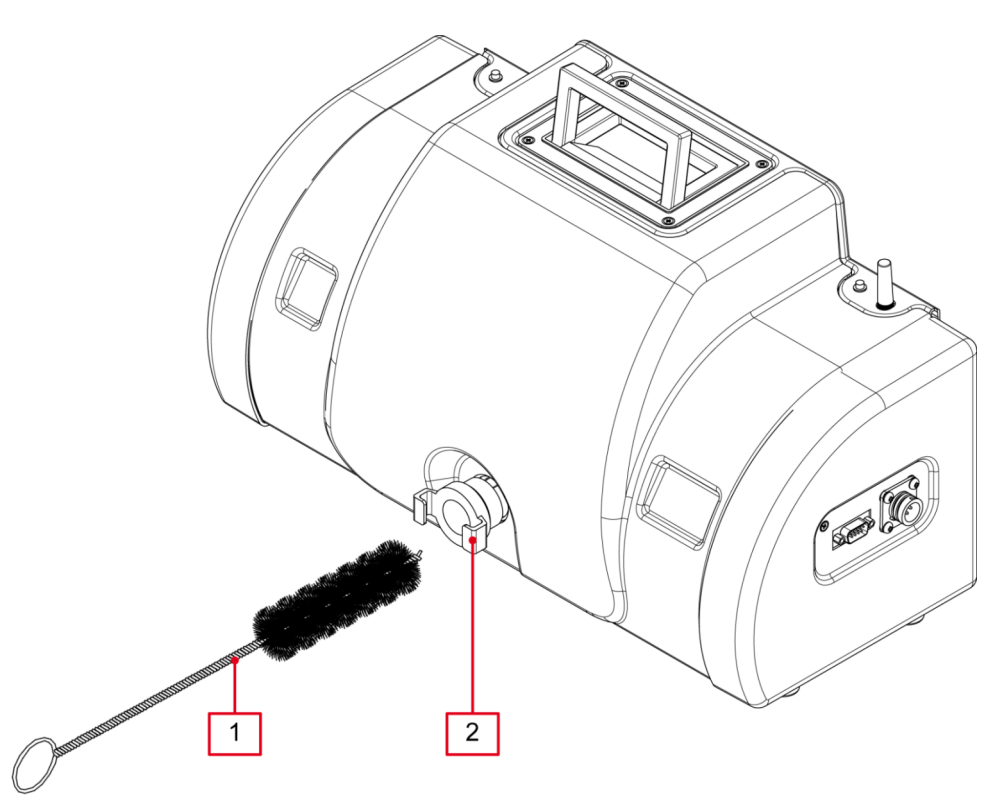

- *1. Rohrreinigungsbürste*
- *2. Abgaseintrittsstutzen*

Bitte wie folgt vorgehen:

1. Die Entnahmesonde trennen.

2. Die Reinigungsbürste in den Eintrittsstutzen stecken und den sich abgelagerten Ruß entfernen.

Nachdem der Ruß mit der Rohrbürste entfernt worden ist, sollte man zur Beseitigung eventueller Rückstände Druckluft benutzen.

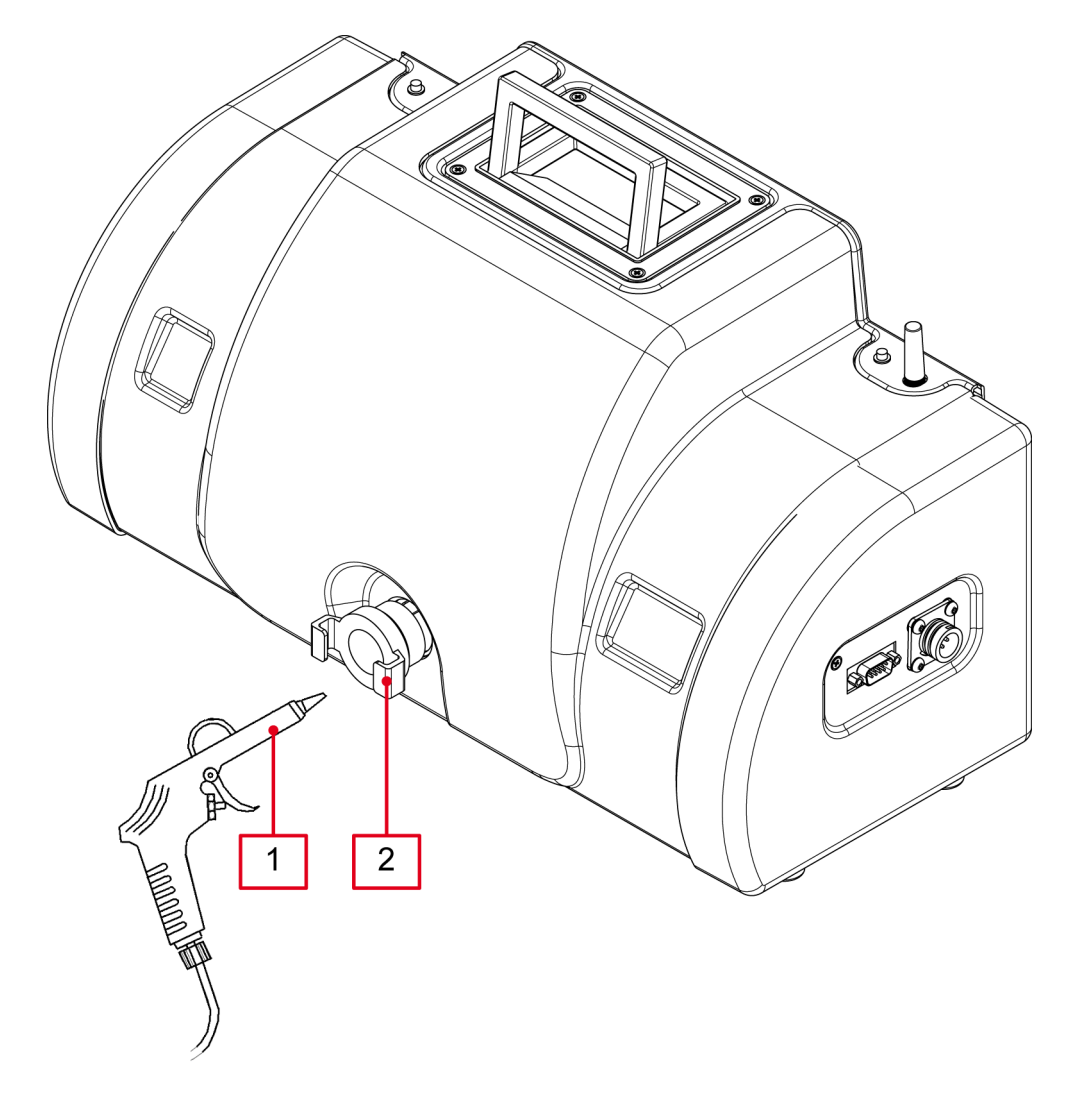

- *1. Druckluftpistole*
- *2. Abgaseintrittsstutzen*

- *1. Die Druckluftpistole in den Abgaseintrittsstutzen einführen.*
- *2. Etwa 3 Minuten lang die Luft mit einem Druck von 5-6 bar in den Stutzen einblasen.*

### <span id="page-53-0"></span>**12 ERSATZTEILE**

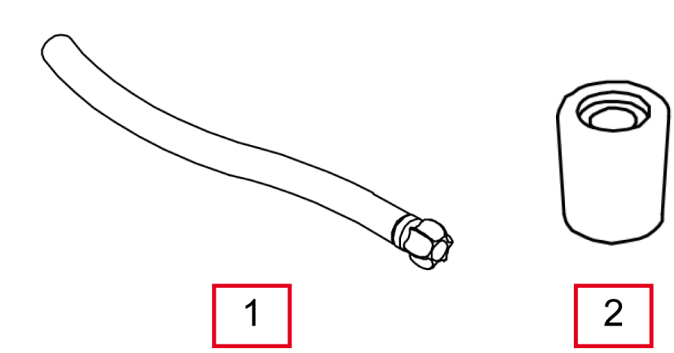

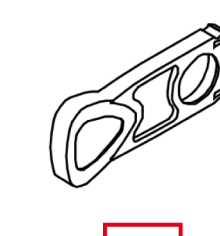

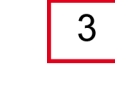

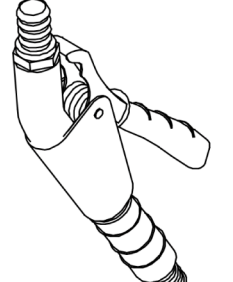

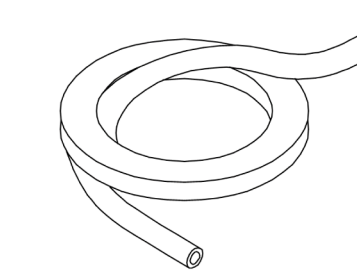

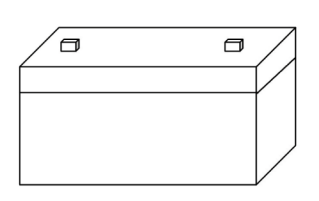

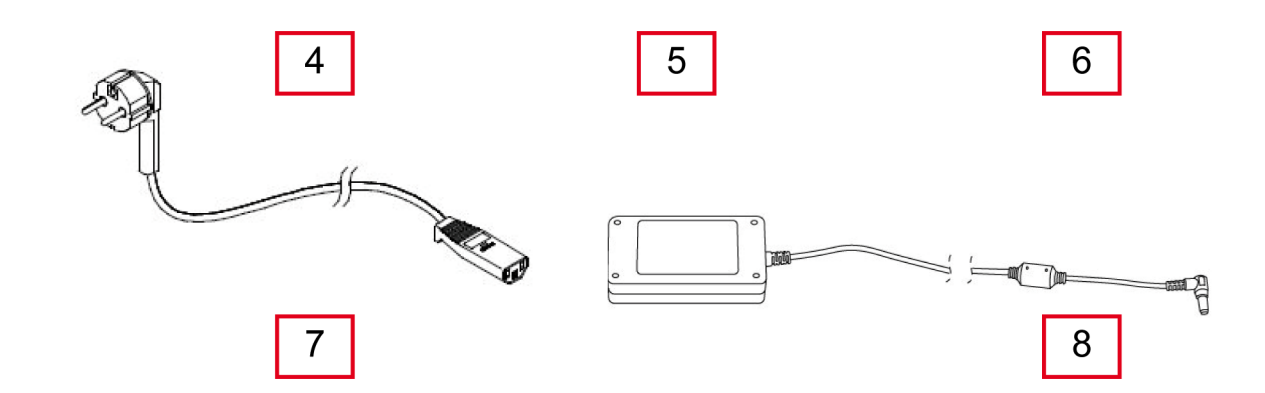

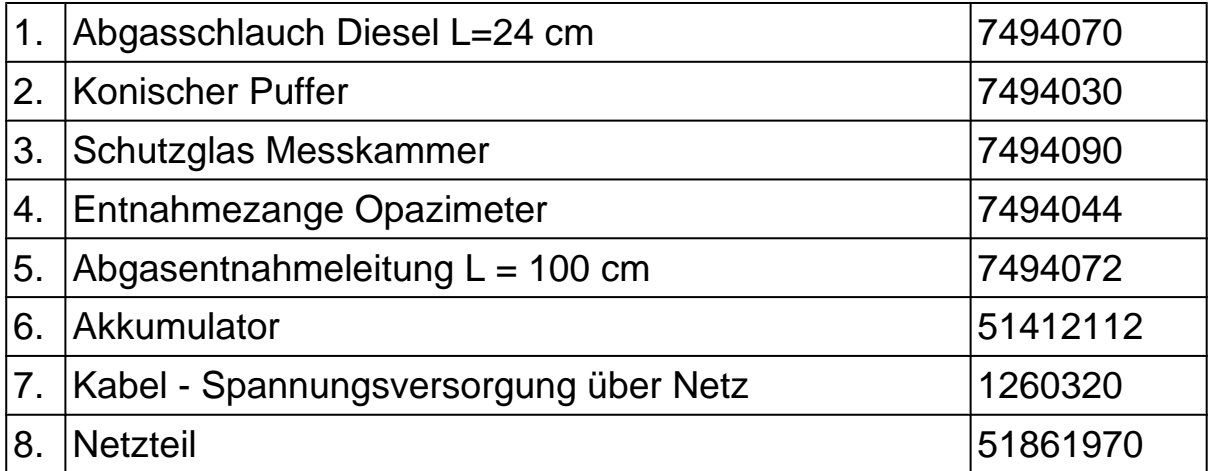

### <span id="page-54-0"></span>**13 PROBLEMBEHEBUNG**

Wenden Sie sich bitte für alle technischen Probleme an Ihren Vertreter/ Fachhändler.

Nachstehend einige einfache Anweisungen, die der Kunde selbst überprüfen kann.

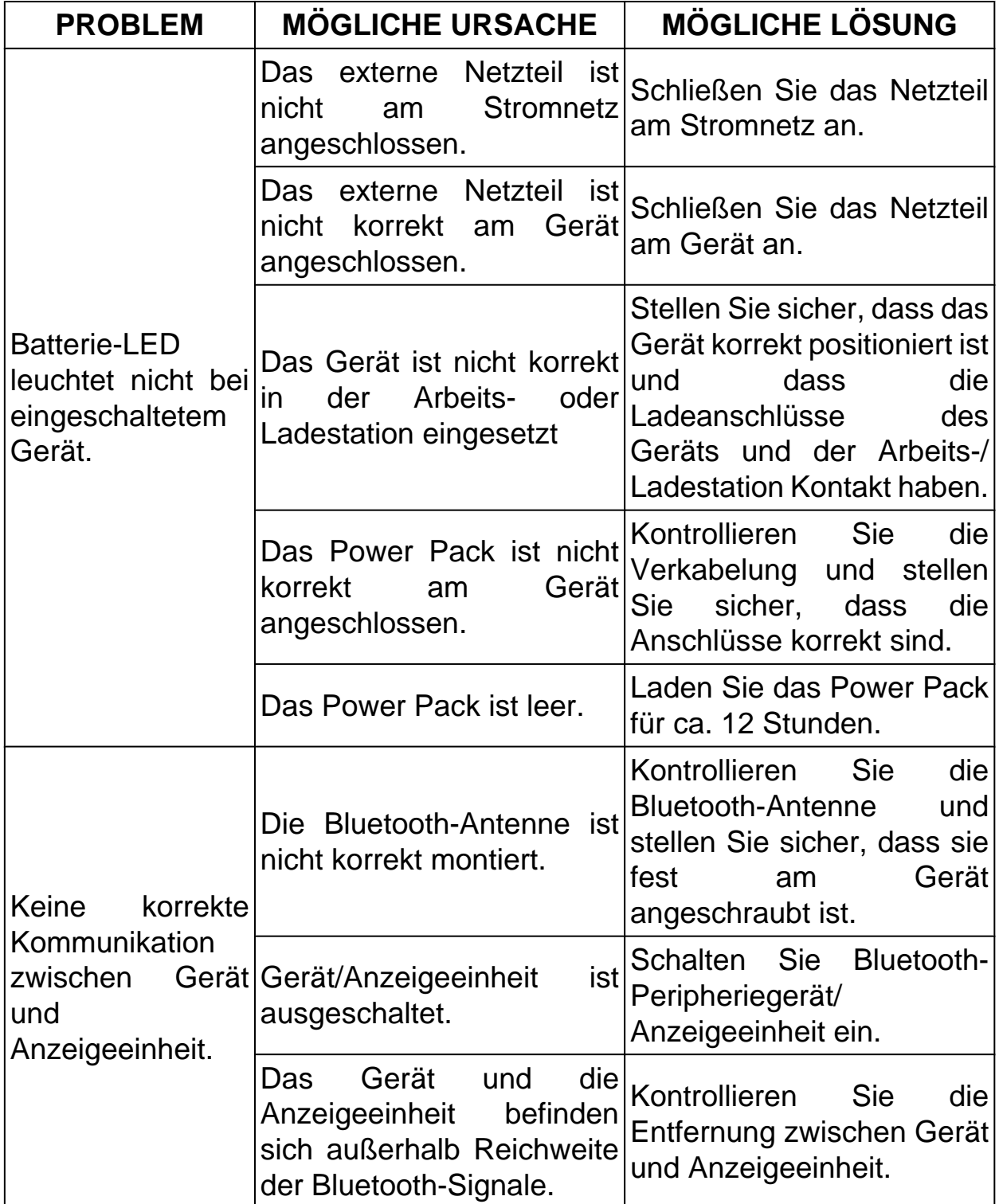

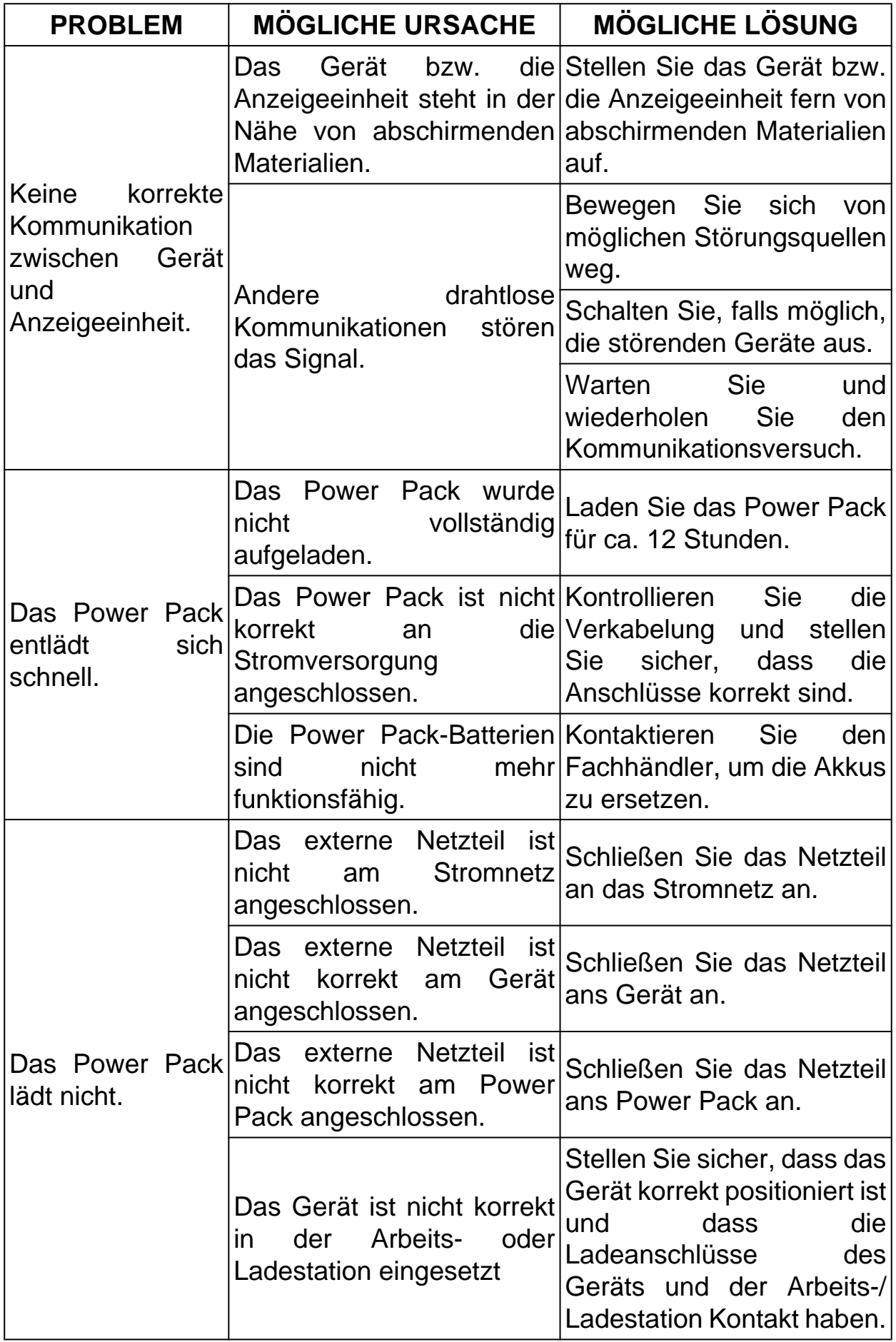

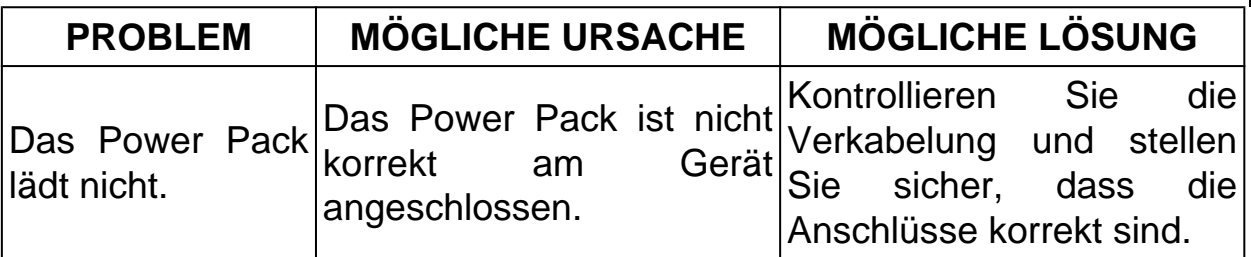

de

### <span id="page-57-0"></span>**14 RECHTLICHE INFORMATIONEN**

Für Fragen bezüglich der Rechtlichen Informationen beziehen Sie sich bitte auf den **Internationalen Garantieschein**, der zusammen mit dem von Ihnen erworbenen Gerät geliefert wird.

# **Reparatur & Service 033638-63397**

Händler-Anschrift: **Eichstädt Elektronik** Dipl. Ing. D. Eichstädt Am Kanal 16 D-15562 Rüdersdorf